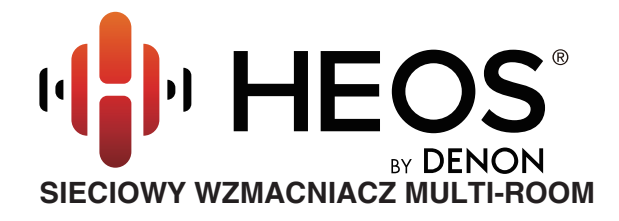

# **Instrukcja obsługi HEOS Drive HS2**

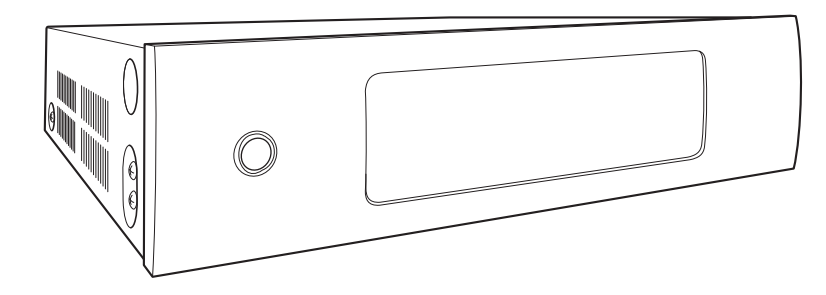

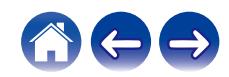

<span id="page-1-0"></span>**ierzy spis treści króleg konkurzytelemia treści z Wielkowanie Mazwiązywanie problemów / [Dioda LED stanu](#page-56-0) / [Dodatek](#page-63-0)** 

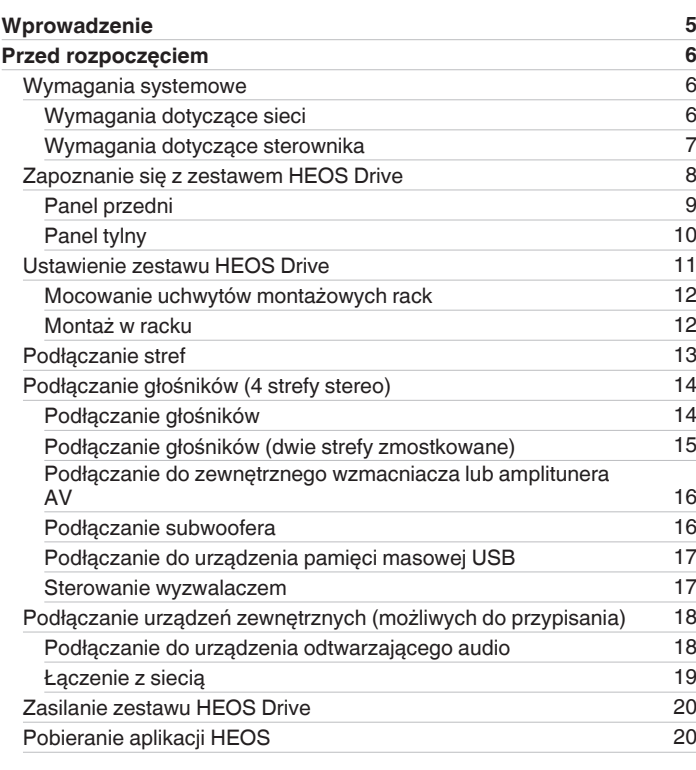

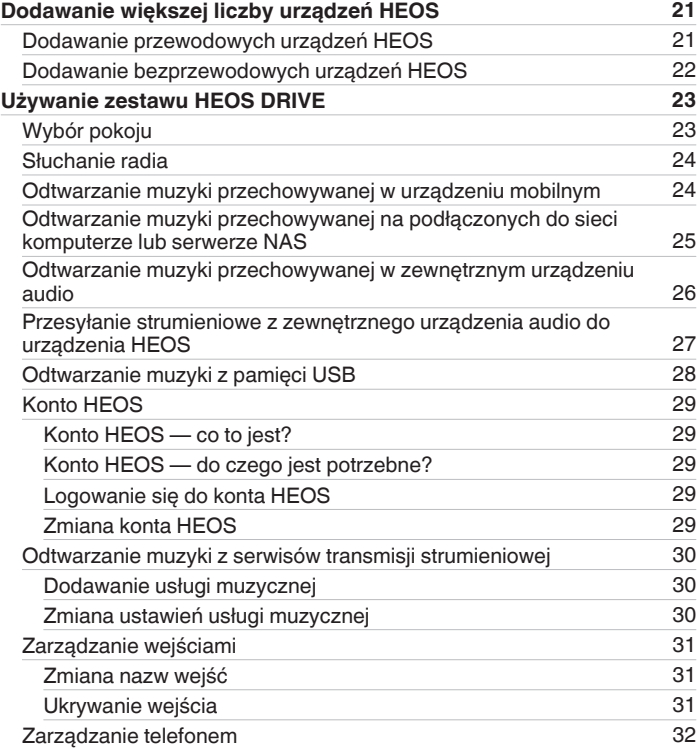

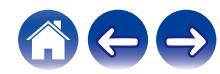

**[Spis treści](#page-1-0) / [Ustawienia](#page-20-0)** / [Użytkowanie](#page-22-0) / [Rozwiązywanie problemów](#page-52-0) / [Dioda LED stanu](#page-56-0) / [Dodatek](#page-63-0)

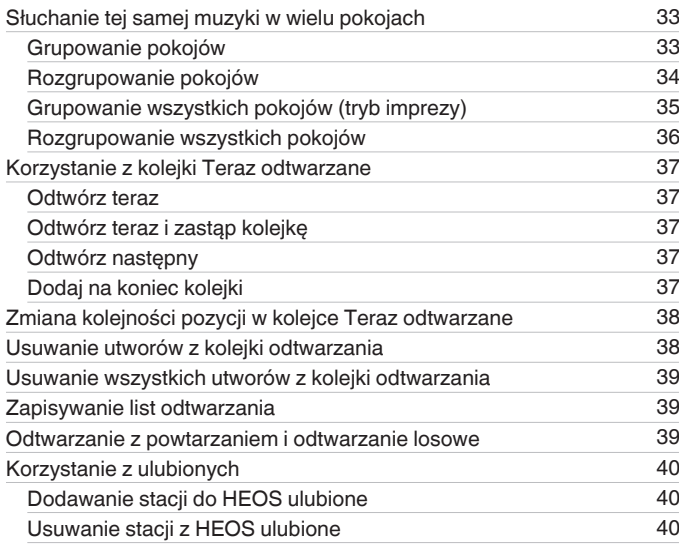

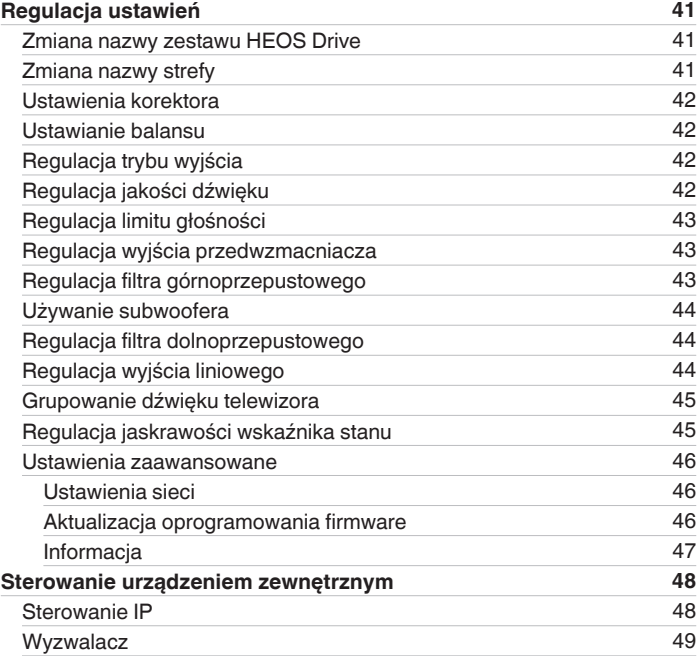

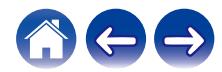

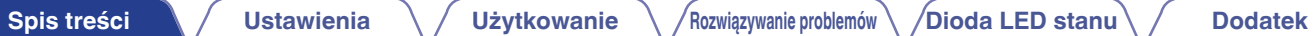

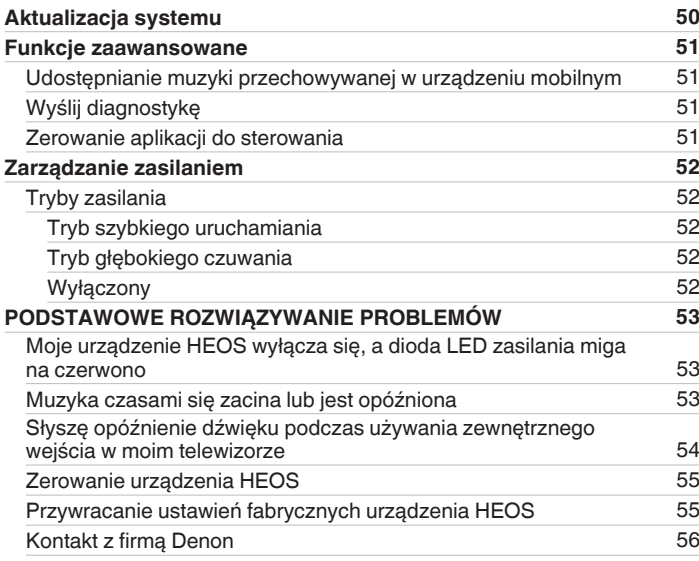

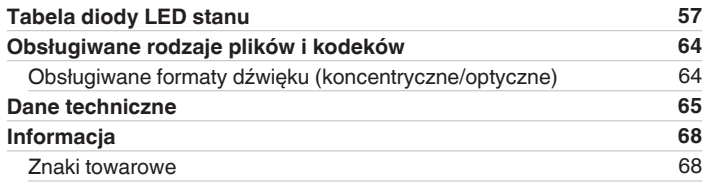

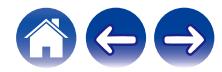

<span id="page-4-0"></span>Dziękujemy za zakup tego urządzenia HEOS. W celu zapewnienia właściwej obsługi przeczytaj dokładnie niniejszą instrukcję i obsługuj urządzenie zgodnie ze wskazówkami w niej zawartymi.

### **UWAGA**

0 NINIEJSZY DOKUMENT ZAWIERA INFORMACJE, KTÓRE MOGĄ ULEC ZMIANIE BEZ POWIADOMIENIA. Najnowsze informacje można znaleźć w witrynie internetowej http://www.HEOSbyDenon.com

# **Wprowadzenie**

HEOS Drive wchodzi w skład zestawu multi-room HEOS, dzięki któremu można cieszyć się ulubioną muzyką w dowolnym miejscu w domu. Wykorzystując istniejącą sieć domową oraz aplikację HEOS w urządzeniu z systemem iOS lub Android™, można wyszukiwać przeglądać i odtwarzać pliki muzyczne z własnej biblioteki lub z wielu internetowych serwisów muzycznych oferujących transmisję strumieniową.

- 0 Prawdziwy zestaw multi-room można odtwarzać różne utwory w różnych pokojach lub ten sam utwór we wszystkich pokojach
- Szybka i łatwa konfiguracja dzieki wykorzystaniu istniejącej sieci domowej
- 0 Najlepsza w branży funkcja mikrosekundowej synchronizacji dźwięku zapewnia mikrosekundową synchronizację między urządzeniami HEOS, w tym HEOS Drive
- 0 Legendarna jakość dźwięku firmy Denon
- 0 Jeśli się spieszysz, możesz już zacząć słuchać muzyki, wykonując czynności opisane w Skróconej instrukcji obsługi HEOS (znajdującej się w opakowaniu razem z urządzeniem HEOS).

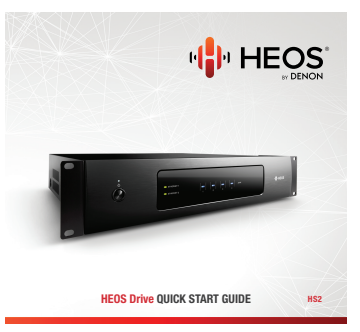

Prosimy o zapoznanie się z niniejszą Instrukcją obsługi w celu uzyskania dokładniejszych informacji na temat funkcji i zalet HEOS Drive.

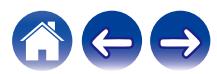

# <span id="page-5-0"></span>**Przed rozpoczęciem**

**UWAGA**

0 Jeśli zainstalowano już co najmniej jedno urządzenie HEOS, można od razu przejść do rozdziału ["Dodawanie większej liczby urządzeń HEOS"](#page-20-0).

# **Wymagania systemowe**

Przed zainstalowaniem urządzenia HEOS, należy zapoznać się z poniższymi wymaganiami. Ich spełnienie jest konieczne.

### ■ Wymagania dotyczące sieci

**Router bezprzewodowy** – Aby można było korzystać z systemu muzycznego HEOS, w domu musi być dostępna działająca bezprzewodowa sieć lokalna (Wi-Fi) lub sieć Ethernet. Nawet po podłączeniu do sieci Ethernet do sterowania systemem za pomocą aplikacji HEOS wymagane jest połączenie Wi-Fi z routerem. Jeśli nie masz w domu sieci bezprzewodowej, skontaktuj się z lokalnym dealerem firmy Denon lub sklepem elektronicznym w celu zakupienia urządzeń i skonfigurowania sieci bezprzewodowej w domu.

**Szybkie połączenie internetowe** - HEOS uzyskuje dostęp do Internetu w celu odtwarzania muzyki z popularnych internetowych serwisów muzycznych oferujących transmisję strumieniową. HEOS obsługuje także aktualizacje oprogramowania, które są dostarczane za pośrednictwem domowego łącza internetowego. Najlepsze rezultaty uzyskuje się przy zastosowaniu łącza DSL, telewizji kablowej lub światłowodowego. W przypadku używania wolniejszych łączy internetowych, jak np. łącza satelitarnego, mogą wystąpić problemy z wydajnością.

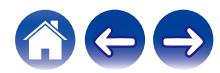

<span id="page-6-0"></span>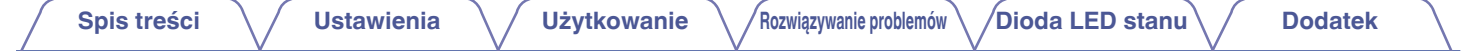

■ Wymagania dotyczące sterownika<br>Zestawem multi-room HEOS można sterować przy użyciu bezpłatnej aplikacji HEOS zainstalowanej na dowolnym urządzeniu mobilnym z systemem iOS lub Android. Urządzenie musi spełniać wymienione poniżej wymagania minimalne:

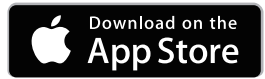

#### **Wymagania minimalne — system iOS**

- 0 System iOS w wersji 7.0 lub nowszej
- Telefon iPhone<sup>®</sup> 4 lub nowszy
- iPad® 2 lub nowszy
- Odtwarzacz iPod touch<sup>®</sup> (5. generacji) lub nowszy

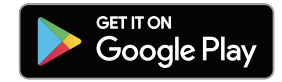

#### **Wymagania minimalne — system Android**

- 0 System Android w wersji 4.0 lub nowszej
- 0 Wszystkie rozdzielczości

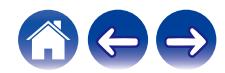

# <span id="page-7-0"></span>**Zapoznanie się z zestawem HEOS Drive**

Wypakuj urządzenie HEOS Drive i sprawdź, czy w opakowaniu znajdują się następujące elementy:

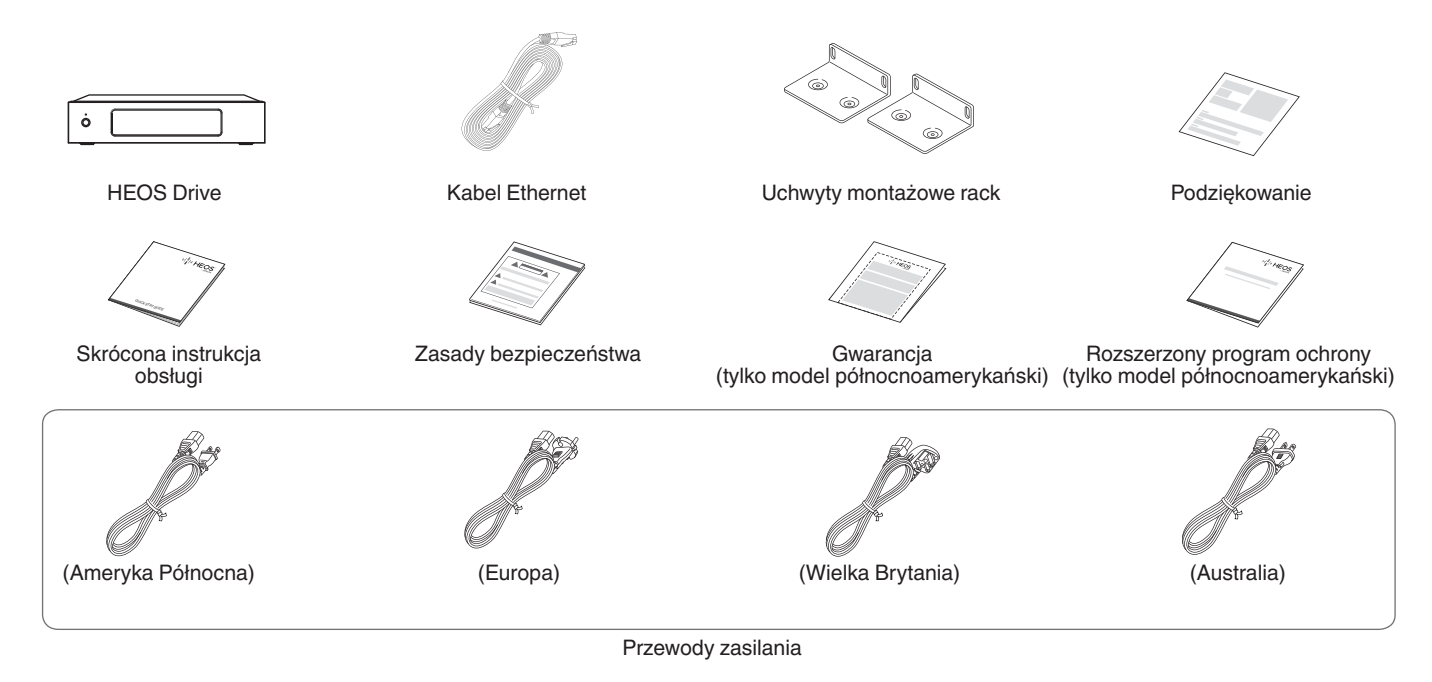

#### **UWAGA**

0 Należy używać przewodu zasilania znajdującego się w opakowaniu urządzenia.

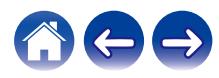

<span id="page-8-0"></span>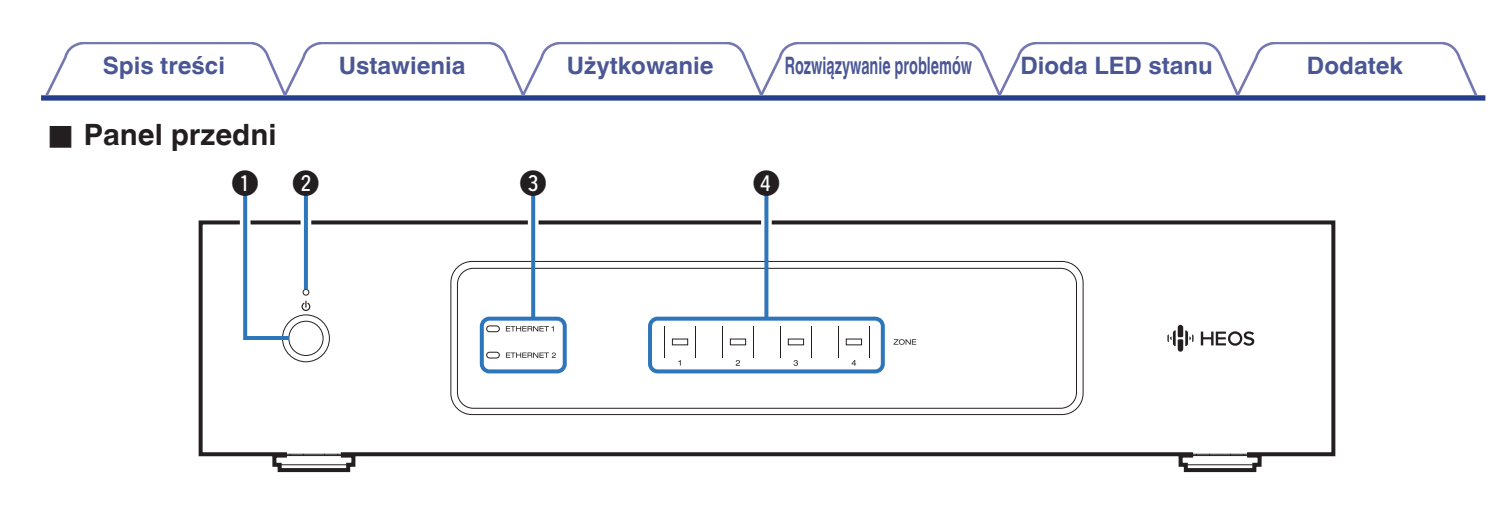

#### **A** Przycisk zasilania ( $\phi$ )

Służy do przechodzenia do/z trybu szybkiego uruchamiania lub trybu głębokiego czuwania.

#### B **Wskaźnik zasilania**

Sygnalizuje stan zasilania w następujący sposób: (v [str. 57\)](#page-56-0)

- 0 Biały: Zasilanie włączone
- 0 Wyłączony: Tryb głębokiego czuwania
- 0 Czerwony: Wszystkie strefy znajdują się w trybie szybkiego uruchamiania

#### C **Wskaźniki sieciowe**

Miga na zielono, sygnalizując aktywność sieciową. ( $\mathscr{F}$  [str. 58\)](#page-57-0)

D **Wskaźniki stref**

Patrz "Zestawienie wskaźników stanu". (@ [str. 59\)](#page-58-0)

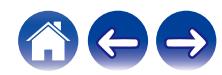

<span id="page-9-0"></span>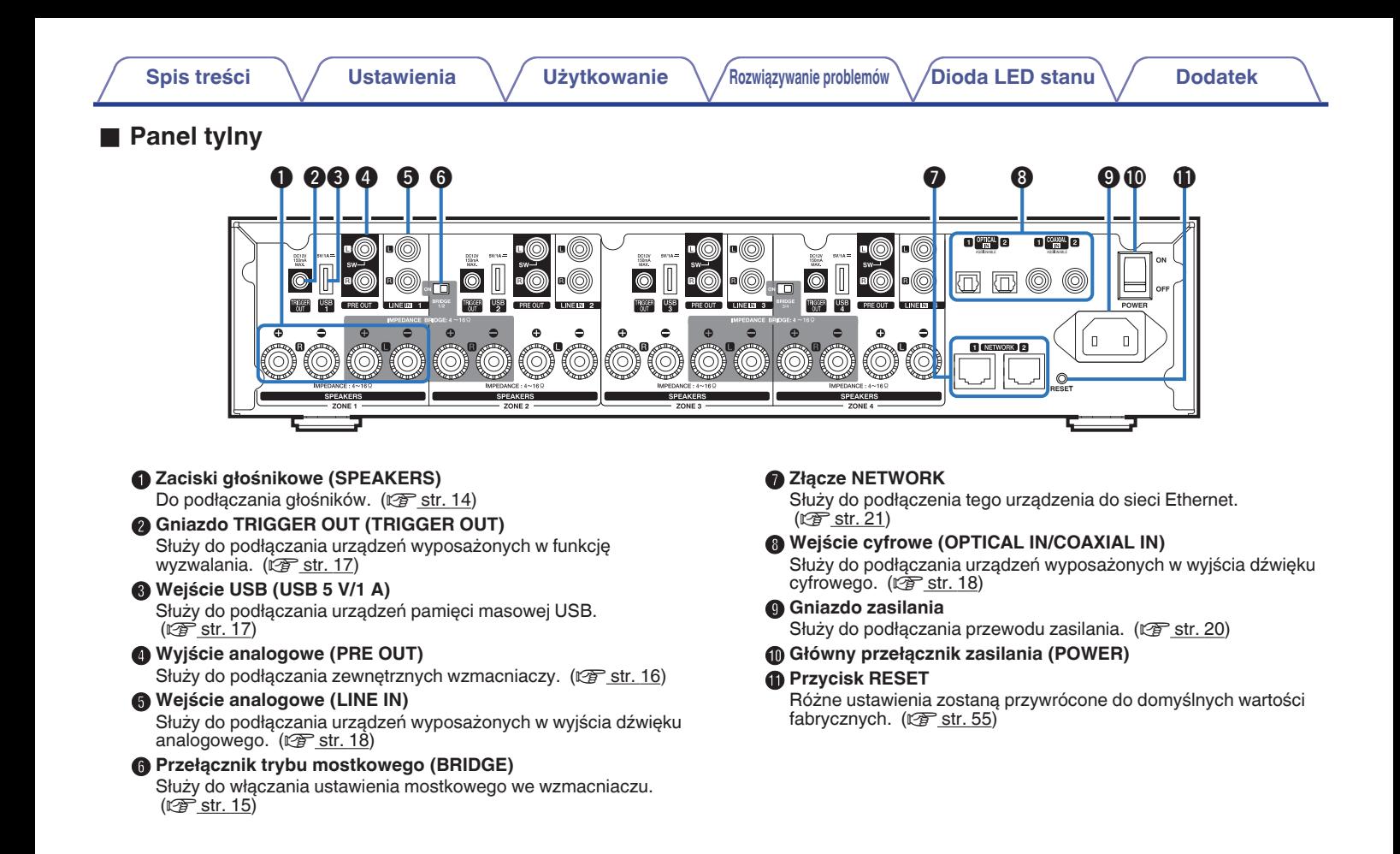

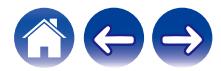

### <span id="page-10-0"></span>**Ustawienie zestawu HEOS Drive**

Urządzenie HEOS Drive zostało zaprojektowane, aby dodać funkcjonalność zestawu audio multi-room HEOS do głośników pasywnych. Urządzenie HEOS Drive należy umieścić w dogodnym miejscu w pobliżu przewodów głośnikowych.

0 Urządzenie HEOS Drive nie jest wodoodporne. Nie wolno umieszczać go w pobliżu źródła wody ani wystawiać na zewnątrz, gdy pada deszcz lub śnieg.

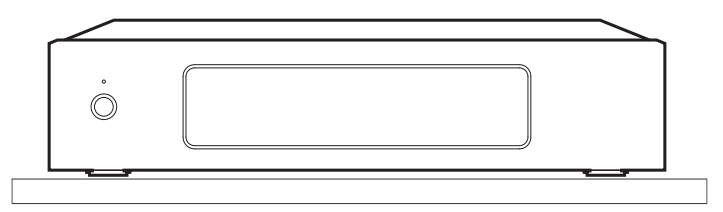

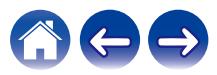

### <span id="page-11-0"></span>■ Mocowanie uchwytów montażowych rack

Przymocuj dostarczone uchwyty montażowe rack z boków urządzenia HEOS Drive, jeśli chcesz zamontować urządzenie HEOS Drive w racku zgodnym ze standardem EIA.

- **1 Usuń dwa wkręty po obu stronach urządzenia HEOS Drive.**
- **2 Wyrównaj uchwyty z otworami na wkręty, po czym ponownie umieść wkręty i odpowiednio je dokręć.**

### ■ Montaż w racku

- 0 Nie zasłaniaj tej strony urządzenia. Pamiętaj, że powierzchnia boczna urządzenia HEOS Drive odprowadza ciepło.
- 0 Starannie przygotuj miejsce instalacji. Między innymi, zabezpiecz urządzenie HEOS Drive przed ciepłem generowanym przez inne urządzenia. W razie potrzeby zastosuj wymuszoną wentylację. Otoczenie musi spełniać warunki podane w ["Dane](#page-64-0) [techniczne" \(](#page-64-0)v str. 65).
- 0 Jeśli urządzenie nie będzie montowane w racku, odłącz uchwyty montażowe rack.

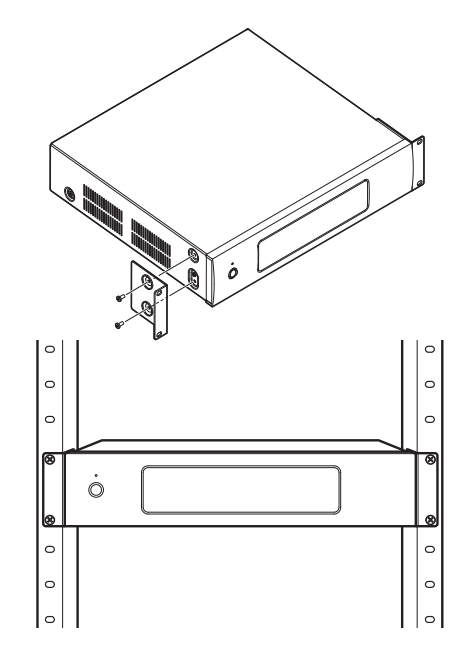

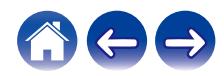

<span id="page-12-0"></span>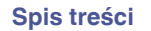

# **Podłączanie stref**

W razie potrzeby istnieje możliwość jednoczesnego odtwarzania tego samego źródła we wszystkich czterech strefach HEOS Drive. Można także odtwarzać różne źródła w różnych strefach.

Podłączenie i funkcja opisane na stronach od 14 do 18 dotyczą strefy ZONE1. Strefy ZONE2, ZONE3 i ZONE4 są takie same, jak strefa ZONE1.

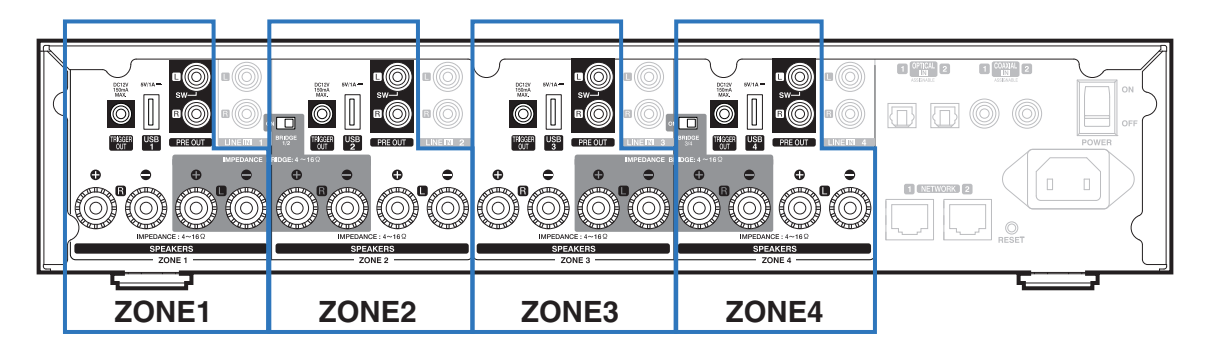

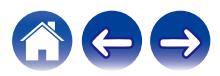

# <span id="page-13-0"></span>**Podłączanie głośników (4 strefy stereo)**

### o **Podłączanie głośników**

Sprawdź, czy złącza lewego (L) i prawego (P) kanału głośników zostały prawidłowo podłączone do tego urządzenia oraz czy została zachowana odpowiednia polaryzacja przewodów: + (czerwony) i – (czarny).

- **1 Usuń około 10 mm izolacji z końcówki kabla głośnikowego, a następnie skręć druty kabla razem lub zamontuj odpowiedni styk głośnikowy.**
- **2 Odblokuj gniazdo głośnikowe przekręcając je w lewo.**

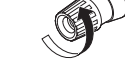

**3 Wsuń rdzeń przewodu w gniazdo głośnikowe do samego końca.**

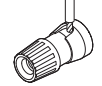

**4 Obróć gniazdo głośnikowe zgodnie z ruchem wskazówek zegara, aby je dokręcić.**

- 0 Przed podłączeniem głośników ustaw przełącznik zasilania na tylnym panelu w pozycji OFF. Wyłącz także wszystkie podłączone aktywne subwoofery.
- 0 Podłącz w taki sposób, aby przewody kabli głośnikowych nie wystawały z gniazda głośnika. Jeśli przewody bez osłony ochronnej dotkną tylnego panelu lub nastąpi zwarcie pomiędzy żyłami + oraz –, to może zadziałać układ zabezpieczający urządzenia.
- 0 Nigdy nie dotykaj zacisków głośnikowych, kiedy jest podłączony przewód zasilania, a przełącznik zasilania na tylnym panelu znajduje się w pozycji ON. Mogłoby to doprowadzić do porażenia prądem elektrycznym.
- 0 Należy użyć głośników (zestawów głośnikowych), z których każdy ma impedancję od 4 do 16 Ω (ohm). Układ zabezpieczający może zostać włączony, jeśli używane są głośniki z impedancją inną niż określona.
- 0 W zależności od podłączonych głośników, podczas odtwarzania muzyki z dużą głośnością może zadziałać układ zabezpieczający i zasilanie może zostać wyłączone (wskaźnik zasilania miga na czerwono). W takim przypadku należy skonfigurować ustawienie "Limit głośności". (v [str. 43\)](#page-42-0)

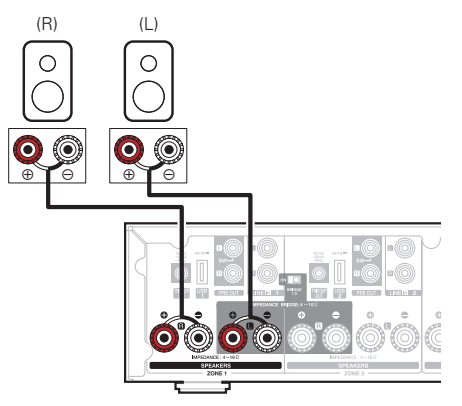

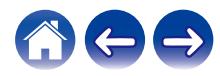

### <span id="page-14-0"></span>■ Podłączanie głośników (dwie strefy **zmostkowane)**

Większą moc można uzyskać, stosując połączenie mostkowe.

- **1 Ustaw przełącznik zasilania na tylnym panelu w pozycji OFF.**
- **2 Podłącz głośniki do sąsiadujących szarych zacisków głośnikowych między strefami 1 i 2 LUB między strefami 3 i 4.**
- **3 Ustaw przełącznik mostkujący w pozycji "ON".**

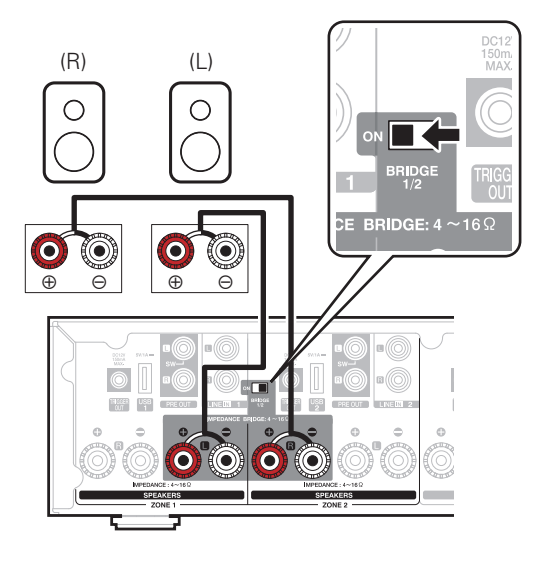

- 0 Przed podłączeniem głośników ustaw przełącznik zasilania na tylnym panelu w pozycji OFF. Można również wyłączyć subwoofer.
- 0 Podłącz w taki sposób, aby przewody kabli głośnikowych nie wystawały z gniazda głośnika. Jeśli przewody bez osłony ochronnej dotkną tylnego panelu lub nastąpi zwarcie pomiędzy żyłami + oraz –, to może zadziałać układ zabezpieczający urządzenia.
- 0 Nigdy nie dotykaj zacisków głośnikowych, kiedy jest podłączony przewód zasilania, a przełącznik zasilania na tylnym panelu znajduje się w pozycji ON. Mogłoby to doprowadzić do porażenia prądem elektrycznym.
- 0 Należy użyć głośników (zestawów głośnikowych), z których każdy ma impedancję od 4 do 16 Ω (ohm). Układ zabezpieczający może zostać włączony, jeśli używane są głośniki z impedancia inną niż określona.
- 0 W trybie BRIDGE jeden kanał wychodzi z jednej ZONE. W poniższym przykładzie żaden sygnał nie wychodzi z głośnika prawego kanału ZONE1 i lewego kanału ZONE2.
- 0 Zmostkowane strefy 1 i 2 funkcjonują jako strefa Zone 1, a zmostkowane strefy 3 i 4 funkcjonują jako strefa Zone 3.
- 0 W przypadku połączenia mostkowego, strefy Zone 2/Zone 4 nie są wyświetlane w widoku "Pomieszczenia". Aby wyświetlić jako wyjście przedwzmacniacza, patrz ["Regulacja wyjścia przedwzmacniacza" \(](#page-42-0) $\mathbb{F}$  str. 43).

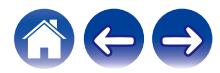

<span id="page-15-0"></span>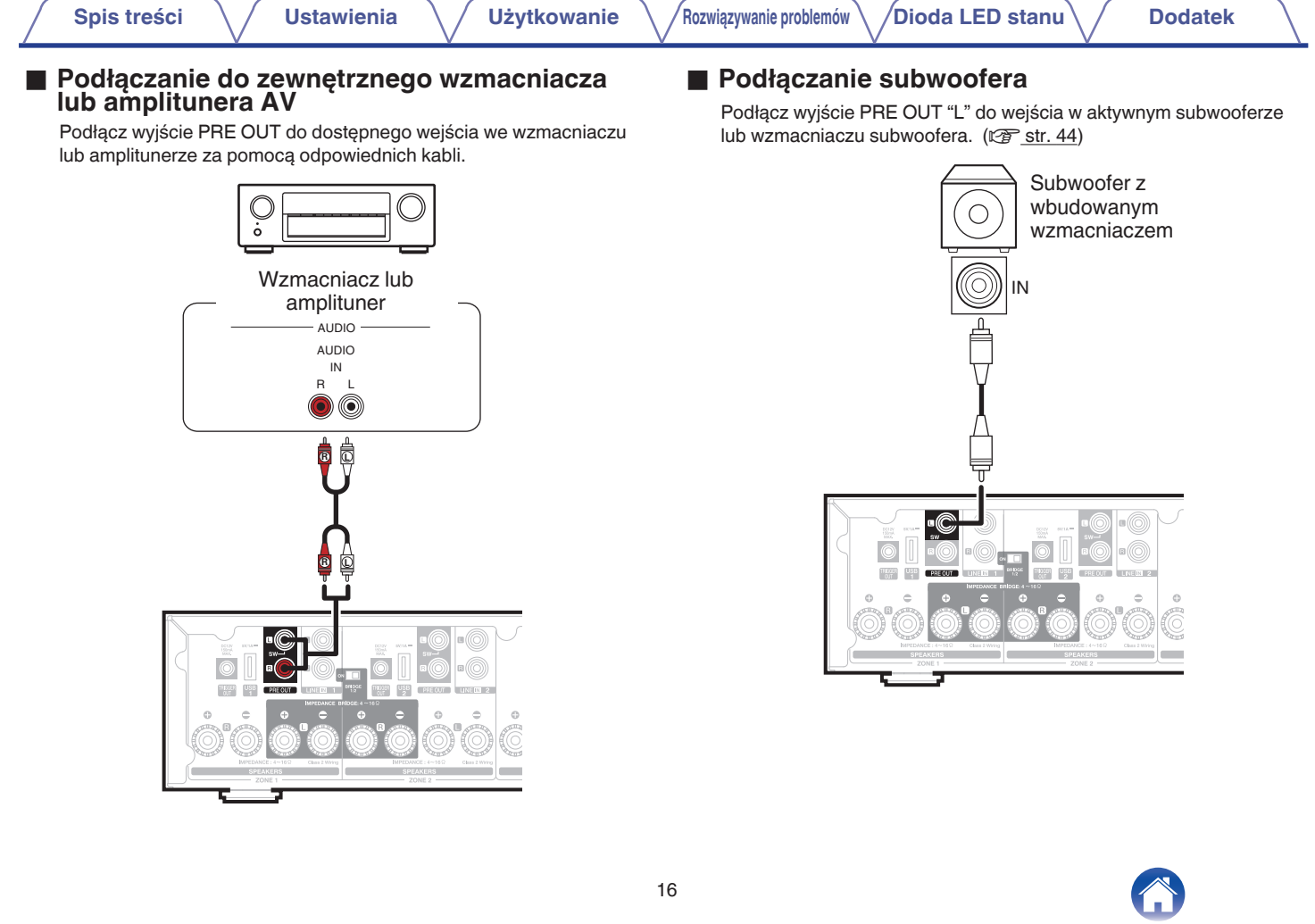

### <span id="page-16-0"></span>**■ Podłączanie do urządzenia pamięci masowej USB**

Podłącz urządzenie pamięci masowej USB sformatowane jako FAT32, na którym znajdują się pliki muzyczne, do dowolnego dostępnego portu USB.

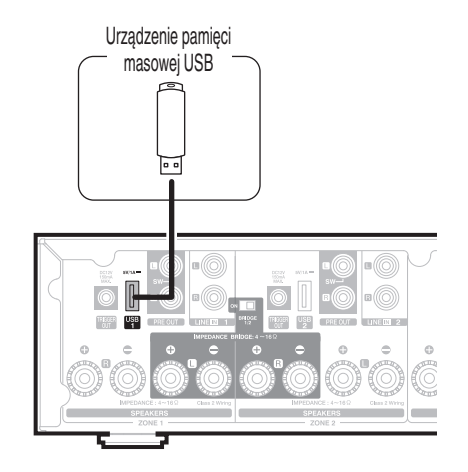

### **Sterowanie wyzwalaczem**

Jeśli wzmacniacz mocy podłączony do tego urządzenia posiada złącze wejścia wyzwalacza, podłącz go do gniazda TRIGGER OUT tego urządzenia za pomocą kabla 3,5 mm (nie znajduje się w zestawie). Z gniazda TRIGGER OUT wysyłany jest sygnał o wartości maksymalnie 12 V/150 mA.

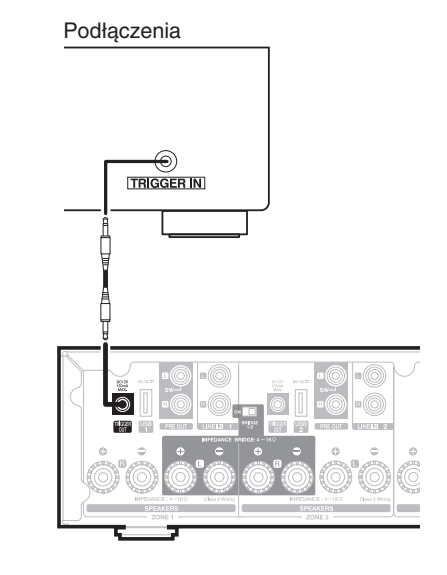

- 0 W celu podłączenia do gniazda TRIGGER OUT, posłuż się monofonicznym kablem z wtykiem mini jack. Nie stosuj stereofonicznego kabla z wtykiem mini jack.
- 0 Ustawienia wyzwalacza są wymagane, aby móc korzystać ze sterowania wyzwalaczem. ( $\sqrt{2}$ str. 49)

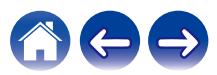

<span id="page-17-0"></span>**[Spis treści](#page-1-0)**  $\setminus$  **[Ustawienia](#page-20-0)**  $\setminus$  **[Użytkowanie](#page-22-0)**  $\setminus$  **[Rozwiązywanie problemów](#page-52-0) [Dioda LED stanu](#page-56-0) C [Dodatek](#page-63-0)** 

# **Podłączanie urządzeń zewnętrznych (możliwych do przypisania)**

### ■ Podłączanie do urządzenia odtwarzającego **audio**

Podłącz wejście LINE IN, COAXIAL IN lub OPTICAL IN do urządzenia odtwarzającego dźwięk (odtwarzacz CD, przenośny odtwarzacz muzyki itp.) za pomocą odpowiednich przewodów.

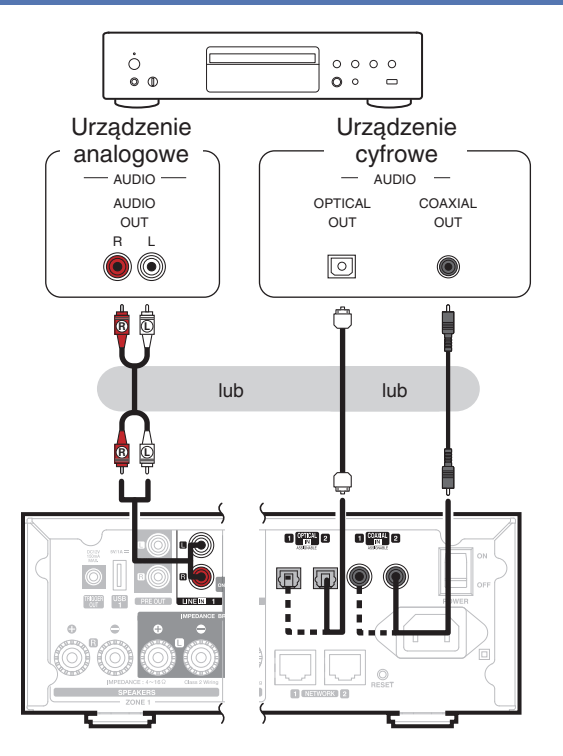

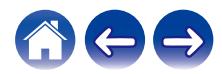

### <span id="page-18-0"></span>o **Łączenie z siecią**

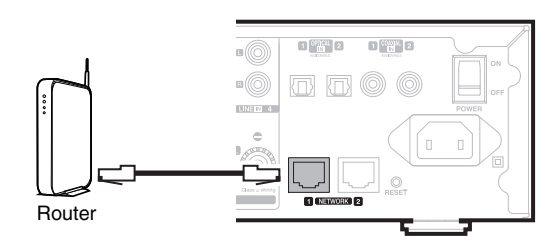

### $\Box$  **Połączenie szeregowe**

Możesz wykorzystać drugie złącze Ethernet do podłączenia kolejnego urządzenia HEOS Drive do sieci.

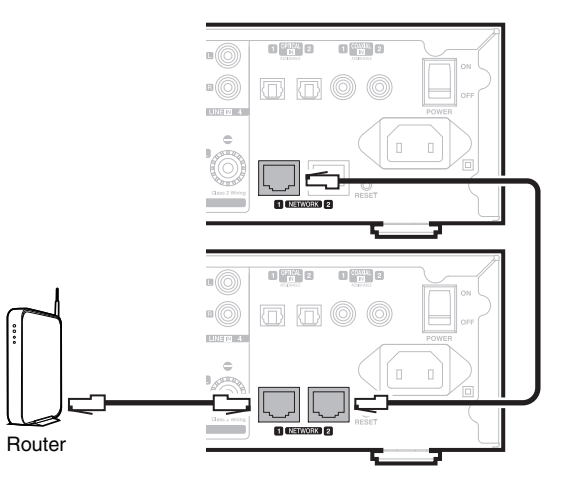

#### **UWAGA**

0 Każde urządzenie HEOS Drive zawiera cztery moduły HEOS, w związku z czym zawsze liczy się jako cztery urządzenia do maksymalnej liczby 32 urządzeń HEOS obsługiwanych w każdej pojedynczej sieci. Jedna sieć obsługuje maksymalnie 8 urządzeń HEOS Drive.

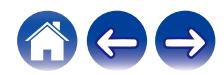

<span id="page-19-0"></span>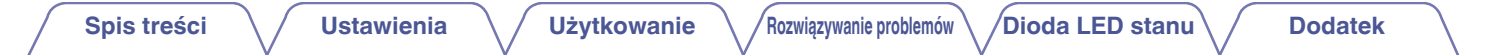

## **Zasilanie zestawu HEOS Drive**

Podłącz przewód zasilania odpowiedni dla danego regionu do gniazda z tyłu urządzenia HEOS Drive oraz do gniazdka ściennego, po czym ustaw przełącznik zasilania na tylnym panelu w pozycji ON.

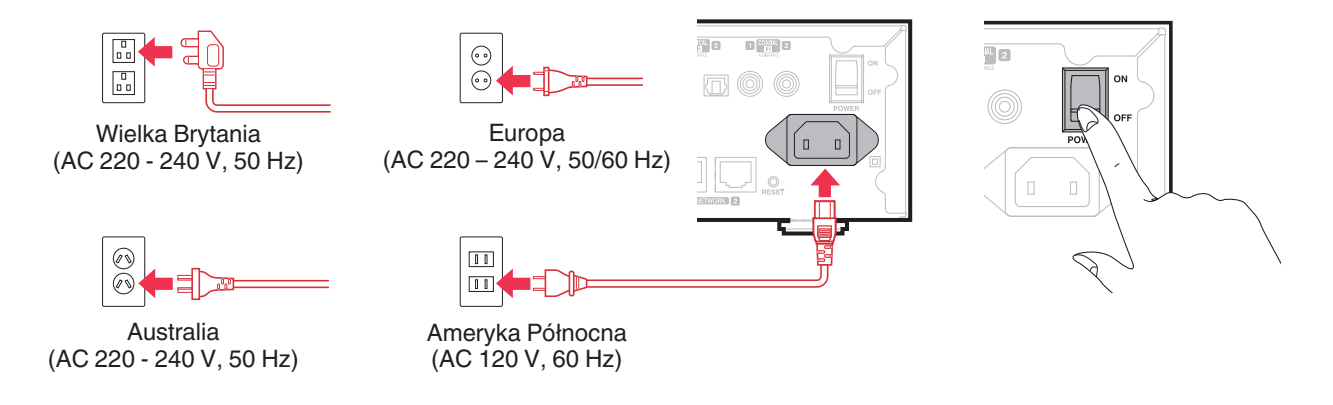

# **Pobieranie aplikacji HEOS**

HEOS to główna aplikacja służąca do sterowania systemem głośników. Przy użyciu urządzenia mobilnego i aplikacji HEOS można skonfigurować system HEOS i sterować nim, przeglądać i wyszukiwać muzykę, wykonując wszystkie te operacje palcem na ekranie, z dowolnego miejsca w domu. Pobierz aplikację HEOS dla systemu iOS lub Android, wyszukując aplikację "HEOS" w sklepie App Store®, Google Play™ lub Amazon.

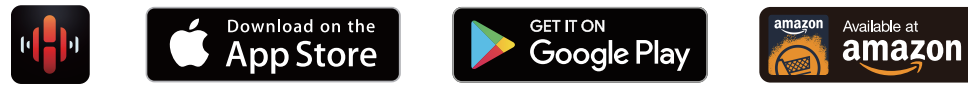

Powyższe dane techniczne mogą ulec zmianie ze względu na ulepszenia i zmiany konstrukcyjne.

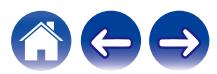

# <span id="page-20-0"></span>**Dodawanie większej liczby urządzeń HEOS**

Zestaw multi-room HEOS umożliwia automatyczne synchronizowanie odtwarzania dźwięku przez wiele urządzeń HEOS. Dzięki temu dźwięk odtwarzany w różnych pokojach jest idealnie zsynchronizowany i brzmi doskonale. Do systemu HEOS można dodać maksymalnie 32 urządzenia.

#### **UWAGA**

0 Każde urządzenie HEOS Drive zawiera cztery moduły HEOS, w związku z czym zawsze liczy się jako cztery urządzenia do maksymalnej liczby 32 urządzeń HEOS obsługiwanych w każdej pojedynczej sieci. Jedna sieć obsługuje maksymalnie 8 urządzeń HEOS Drive.

# **Dodawanie przewodowych urządzeń HEOS**

Wystarczy podłączyć urządzenie HEOS do sieci domowej przewodem Ethernet i urządzenie HEOS pojawi się jako nowe pomieszczenie na ekranie "Pomieszczenia" w aplikacji HEOS.

Aby ułatwić obsługę, można nadawać nazwy urządzeniom HEOS i wskazywać, w którym pokoju są zamontowane.

 $\overline{\mathscr{L}}$ 

- 0 Stosuj wyłącznie ekranowane kable STP lub ScTP LAN dostępne w sklepach detalicznych (zalecane jest stosowanie kabli kategorii CAT-5 lub wyższej).
- Nie podłączaj złącza NETWORK bezpośrednio do portu LAN/złącza Ethernet na komputerze.

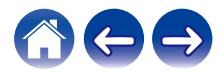

# <span id="page-21-0"></span>**Dodawanie bezprzewodowych urządzeń HEOS**

Do systemu HEOS można podłączyć dodatkowe bezprzewodowe urządzenia HEOS, wybierając "Dodaj urządzenie" w menu ustawień aplikacji HEOS i wykonując poniższe czynności:

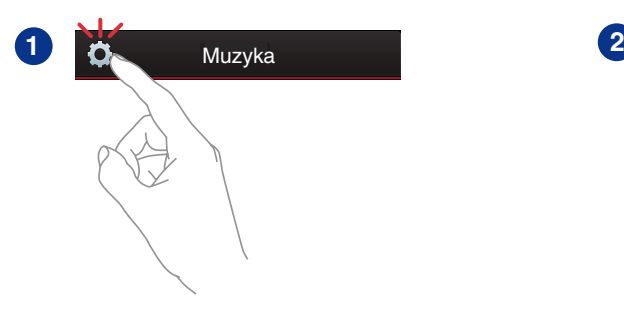

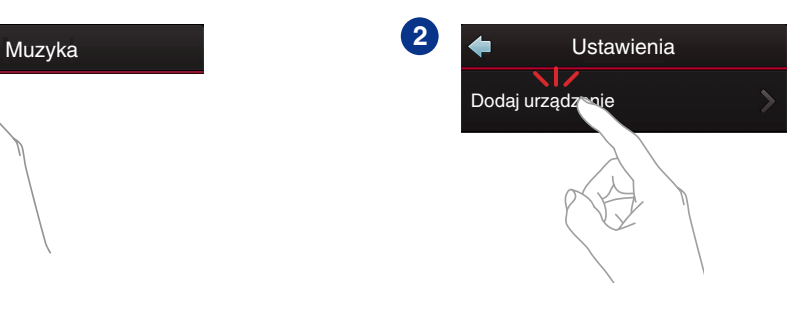

#### **UWAGA**

0 Urządzenia HEOS Drive nie można połączyć z siecią bezprzewodową.

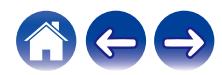

# <span id="page-22-0"></span>**Używanie zestawu HEOS DRIVE**

Po połączeniu urządzenia HEOS Drive z siecią i zainstalowaniu aplikacji HEOS na urządzeniu mobilnym można przystąpić do słuchania ulubionej muzyki. Możesz odtwarzać różne utwory w każdym pomieszczeniu lub wszędzie tę samą muzykę. Ty decydujesz!

# **Wybór pokoju**

Jeśli zainstalowano więcej niż jedno urządzenie HEOS Drive, wskaż systemowi HEOS, którym urządzeniem chcesz sterować:

- **1 Dotknij zakładki "Pomieszczenia".**
- **2 Wybierz Pokój, którym chcesz sterować.**
- **3 Wybierz zakładkę "Muzyka", aby wskazać źródło muzyki, lub zakładkę "Teraz odtwarzane", aby sterować obecnie odtwarzanym utworem w wybranym pokoju.**

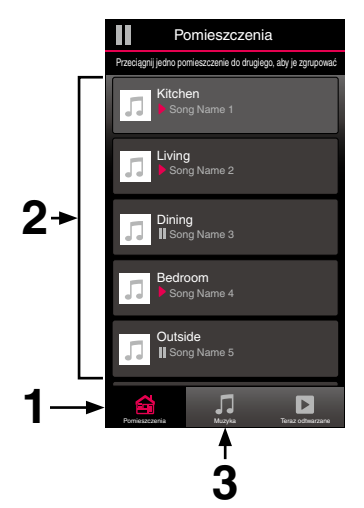

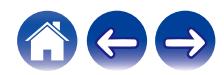

## <span id="page-23-0"></span>**Słuchanie radia**

System HEOS zapewnia w każdym miejscu na świecie dostęp do ponad 100 000 bezpłatnych, internetowych stacji radiowych z transmisją strumieniową za pośrednictwem usługi radiowej Tuneln. Wystarczy kliknąć logo TuneIn w menu głównym "Muzyka" i przystąpić do przeglądania 100 000 stacji radiowych podzielonych na popularne kategorie. Wybierz stację radiową, która Ci się podoba.

#### **UWAGA**

Jeśli masz konto Tuneln, możesz zalogować się do usługi Tuneln, wybierając opcje Ustawienia - Źródła muzyki - TuneIn, a następnie uzyskać dostęp do wszystkich stacji radiowych Tuneln z kategorii "Moje Ulubione".

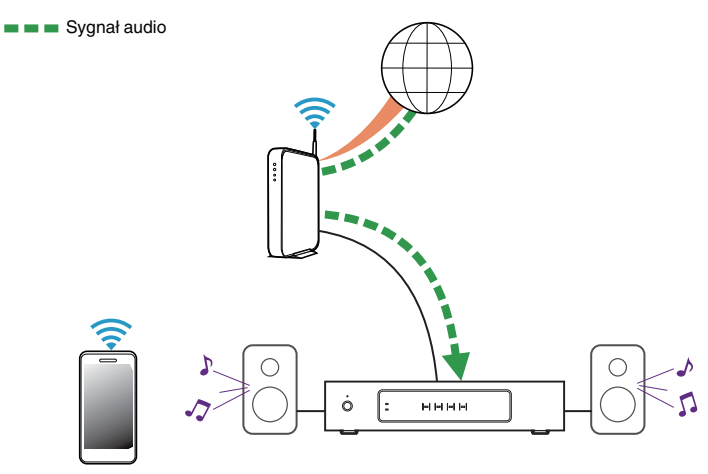

# **Odtwarzanie muzyki przechowywanej w urządzeniu mobilnym**

- **1 Dotknij zakładki "Muzyka".**
- **2 Wybierz "Ten telefon/iPhone/iPod/iPad".**
- **3 Przejdź do plików zapisanych na urządzeniu i wybierz utwór do odtwarzania.**
- Sygnał audio

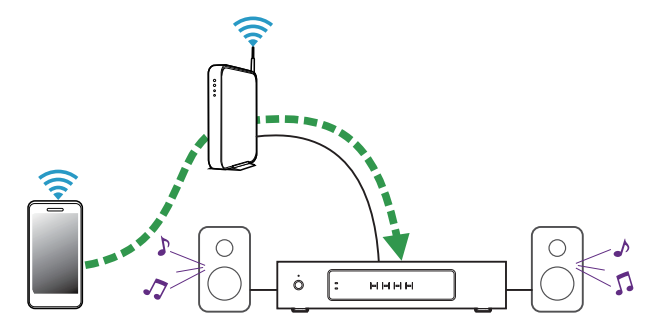

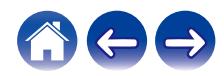

<span id="page-24-0"></span>**[Spis treści](#page-1-0)**  $\setminus$  **[Ustawienia](#page-20-0)**  $\setminus$  **[Użytkowanie](#page-22-0) A** *[Rozwiązywanie problemów](#page-52-0)*  $\setminus$  *[Dioda LED stanu](#page-56-0)*  $\setminus$  [Dodatek](#page-63-0)

**Odtwarzanie muzyki przechowywanej na podłączonych do sieci komputerze lub serwerze NAS**

- **1 Wybierz opcję "Serwery muzyczne" w zakładce "Muzyka".**
- **2 Wybierz nazwę podłączonego do sieci komputera lub serwera NAS (Network Attached Storage).**
- **3 Przejdź do muzyki zapisanej na komputerze/serwerze NAS i wybierz utwór do odtwarzania.**

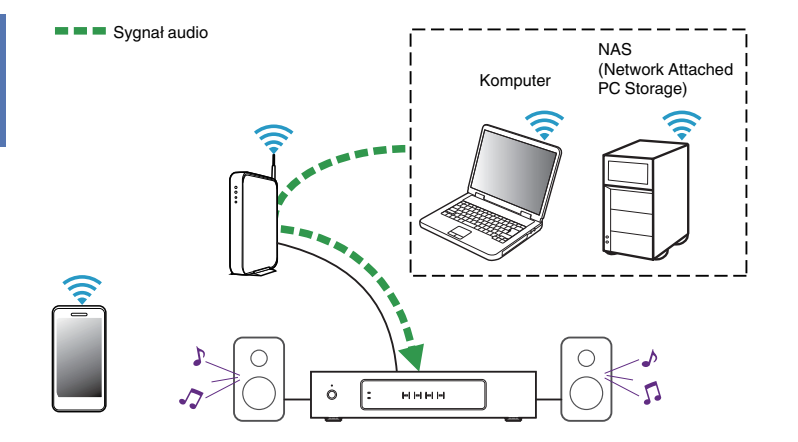

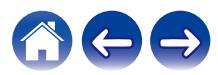

<span id="page-25-0"></span>**[Spis treści](#page-1-0)**  $\setminus$  **[Ustawienia](#page-20-0)**  $\setminus$  **[Użytkowanie](#page-22-0) A** *[Rozwiązywanie problemów](#page-52-0)*  $\setminus$  *[Dioda LED stanu](#page-56-0)*  $\setminus$  [Dodatek](#page-63-0)

## **Odtwarzanie muzyki przechowywanej w zewnętrznym urządzeniu audio**

- **1 Podłącz zewnętrzne urządzenie audio do cyfrowego wejścia optycznego, koncentrycznego lub do analogowego wejścia RCA stereo z tyłu urządzenia HEOS Drive. 44 Drama Markow Markow Markow Markow Markow Markow Markow Markow Markow Markow Markow Markow Markow Markow Markow Markow Markow Markow Markow Markow Markow Markow Markow Markow Markow Markow Markow Markow Markow Markow Ma**
- **2 Wybierz opcję "Wejścia" w zakładce Muzyka.**
- **3 Wybierz nazwę urządzenia HEOS Drive, do wejścia którego podłączono urządzenie audio w punkcie 1.**
- 

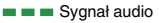

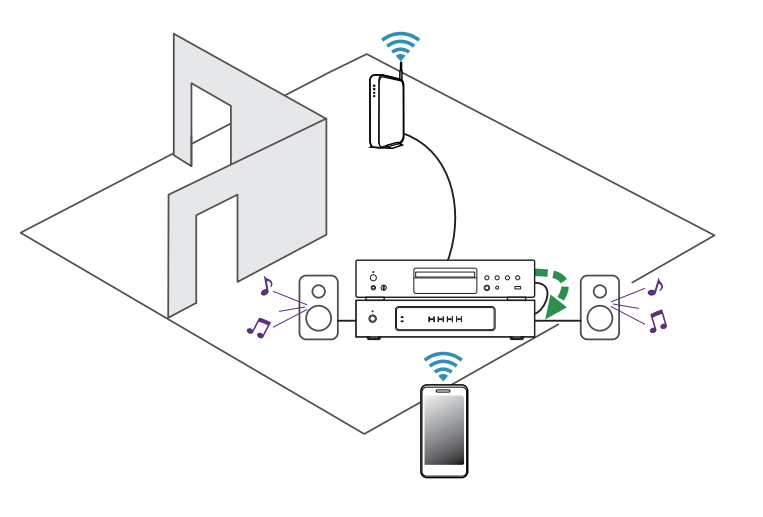

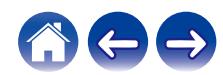

## <span id="page-26-0"></span>**Przesyłanie strumieniowe z zewnętrznego urządzenia audio do urządzenia HEOS**

Dźwięk z urządzenia audio można odtwarzać bezpośrednio przez wybrane urządzenie lub skonwertować go na postać cyfrową i wysłać siecią do innych urządzeń HEOS.

- **1 Podłącz zewnętrzne urządzenie audio do cyfrowego wejścia optycznego, koncentrycznego lub do analogowego wejścia RCA stereo z tyłu urządzenia HEOS Drive.**
- **2 Wybierz opcję "Wejścia" w zakładce Muzyka.**
- **3 Wybierz nazwę urządzenia HEOS Drive, do wejścia którego podłączono urządzenie audio w punkcie 1.**
- **4 Włącz odtwarzanie w urządzeniu audio.**

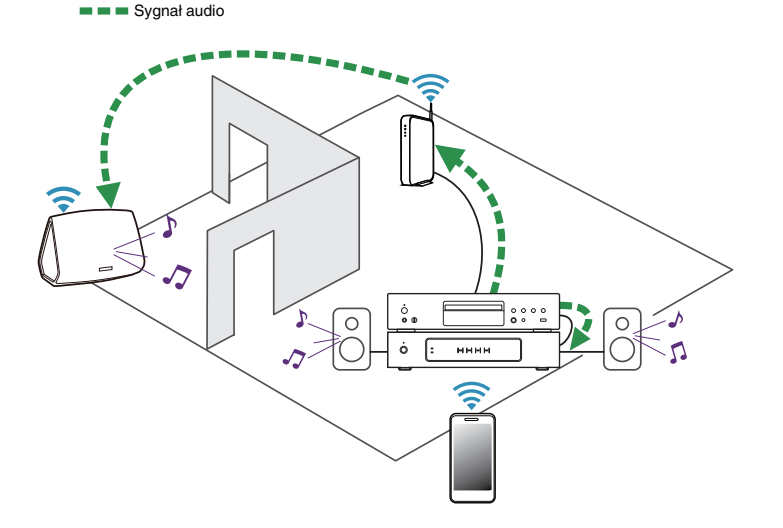

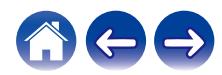

<span id="page-27-0"></span>**[Spis treści](#page-1-0)**  $\setminus$  **[Ustawienia](#page-20-0) [Użytkowanie](#page-22-0) [Rozwiązywanie problemów](#page-52-0)** *[Dioda LED stanu](#page-56-0)* **[Dodatek](#page-63-0)** 

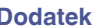

### **Odtwarzanie muzyki z pamięci USB**

- **1 Podłącz urządzenie pamięci masowej USB sformatowane jako FAT32 do portu USB z tyłu urządzenia HEOS Drive.**
- **2 Wybierz opcję "Muzyka z USB" w zakładce "Muzyka".**
- **3 Wybierz nazwę urządzenia HEOS Drive, do wejścia którego podłączono urządzenie audio w punkcie 1.**
- **4 Przejdź do muzyki zapisanej w pamięci USB i wybierz utwór do odtwarzania.**

- 0 Jeśli w pamięci USB zapisano dużą liczbę plików muzycznych, nazwa urządzenia HEOS Drive może pojawić się na liście "Muzyka z USB" dopiero po kilku minutach.
- 0 Nie jest możliwe podłączenie i używanie komputera korzystając z portu USB tej jednostki za pomocą kabla USB.

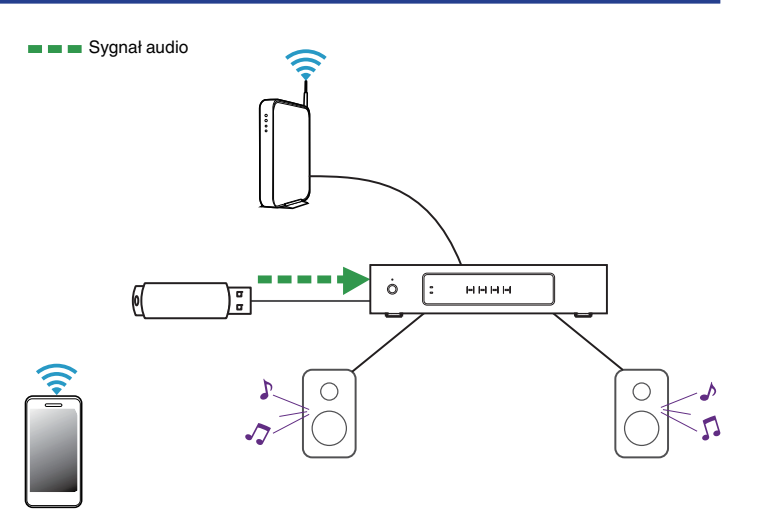

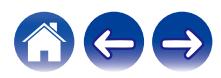

# <span id="page-28-0"></span>**Konto HEOS**

### ■ Konto HEOS — co to iest?

Konto HEOS to konto główne lub "klucz" do zarządzania wszystkimi usługami muzycznymi HEOS przy użyciu jednej nazwy użytkownika i jednego hasła.

### ■ Konto HEOS — do czego jest potrzebne?

Konto HEOS umożliwia wprowadzenie w jednym miejscu nazw użytkownika i haseł do wszystkich usług muzycznych. Dzięki temu można szybko i łatwo używać aplikacji do sterowania wieloma usługami na różnych urządzeniach. Wystarczy zalogować się do konta HEOS na dowolnym urządzeniu, aby uzyskać dostęp do wszystkich powiązanych usług muzycznych, historii odtwarzania i własnych list odtwarzania, nawet podczas wizyty u znajomego i odtwarzania muzyki na jego systemie HEOS.

### **Logowanie się do konta HEOS**

Przy pierwszej próbie uzyskania dostępu do dowolnej usługi muzycznej z menu głównego "Muzyka" w aplikacji HEOS zostanie wyświetlony monit o zalogowanie się do konta HEOS.

### o **Zmiana konta HEOS**

- **1 Dotknij zakładki "Muzyka".**
- **2** Kliknij ikonę ustawień **w lewym, górnym rogu ekranu.**
- **3 Wybierz "Konto HEOS".**
- **4 Zmień lokalizację, zmień hasło, usuń konto lub wyloguj się z konta.**

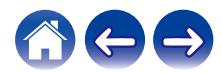

# <span id="page-29-0"></span>**Odtwarzanie muzyki z serwisów transmisji strumieniowej**

Music Service to internetowa firma muzyczna, która zapewnia dostęp do bogatej kolekcji muzyki w sposób bezpłatny lub za pośrednictwem płatnej subskrypcji. Zależnie od położenia geograficznego można wybrać różne opcje. Więcej informacji na temat usług dostępnych na danym obszarze można uzyskać w witrynie internetowej http://www.HEOSbyDenon.com

## $\blacksquare$  **Dodawanie usługi muzycznej**

Po skonfigurowaniu konta HEOS można dodać obsługiwane usługi muzyczne do systemu HEOS, dotykając logo usługi muzycznej w zakładce "Muzyka".

Postępuj zgodnie z instrukcjami wyświetlanymi na ekranie w celu dodania nazwy użytkownika i hasła do wybranej usługi muzycznej. Dane dotyczące konta wystarczy podać jeden raz, gdyż zostaną one zapamiętane w usłudze HEOS. Nie trzeba będzie ich podawać przy każdym odtwarzaniu muzyki za pośrednictwem usługi muzycznej.

Dodatkowe usługi muzyczne mogą być dostępne w menu Ustawienia - Źródła muzyki - Muzyka Online.

### o **Zmiana ustawień usługi muzycznej**

- **1 Dotknij zakładki "Muzyka".**
- **2** Kliknij ikonę ustawień **w lewym, górnym rogu ekranu.**
- **3 Wybierz "Źródła muzyki".**
- **4 Wybierz "Muzyka Online".**
- **5 Wybierz nazwę usługi muzycznej, którą chcesz edytować.**
- **6 Wyloguj się, a następnie ponownie zaloguj, aby powiązać nazwę użytkownika i hasło z kontem HEOS.**
- **7 Wybierz opcję "Ukryj na razie", aby nie dopuścić do wyświetlania logo usługi w menu głównym "Muzyka".**

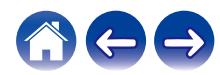

# <span id="page-30-0"></span>**Zarządzanie wejściami**

W razie podłączenia zewnętrznych urządzeń źródłowych audio do dowolnych wejść urządzeń HEOS możesz zmienić domyślne nazwy urządzeń źródłowych, aby opisać dane urządzenie, lub ukryć urządzenia, które nie są używane.

- **Dotknij ikony ustawień**  $\circled{}$  **w lewym, górnym rogu menu głównego "Muzyka" w celu wyświetlenia menu Ustawienia.**
- **2 Wybierz "Źródła muzyki".**
- **3 Wybierz "Wejścia".**
- **4 Wybierz urządzenia HEOS, do których podłączasz zewnętrzne urządzenie źródłowe audio.**

### o **Zmiana nazw wejść**

- **1 Wybierz nazwę wejścia, którą chcesz edytować.**
- **2 Wybierz "Nazwa".**
- **3 Wybierz lub wpisz nową nazwę, opisującą podłączone urządzenie.**
- **4 Wybierz przycisk Zapisz, aby zapisać zmiany.**

### o **Ukrywanie wejścia**

- **1 Wybierz nazwę wejścia, którą chcesz edytować.**
- **2 Ustaw przełącznik "Ukryj wejście" w położeniu ON, aby dane wejście nie było wyświetlane na liście urządzeń w menu głównym "Muzyka".**

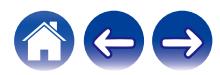

# <span id="page-31-0"></span>**Zarządzanie telefonem**

Możesz ukryć swój smartfon lub tablet, jeśli nie muszą być widoczne w menu "Źródła muzyki".

- **1** Dotknij ikony ustawień <sup>@</sup> w lewym, górnym rogu menu **głównego "Muzyka" w celu wyświetlenia menu Ustawienia.**
- **2 Wybierz "Źródła muzyki".**
- **3 Wybierz "Ten telefon/iPhone/iPod/iPad".**
- **4 Ustaw przełącznik "Ten telefon/iPhone/iPod/iPad" w położeniu OFF, aby nie dopuścić do wyświetlania logo usługi w menu głównym "Muzyka".**

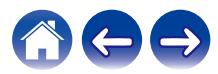

<span id="page-32-0"></span>**[Spis treści](#page-1-0)**  $\qquad$  / **[Ustawienia](#page-20-0) LED [Użytkowanie](#page-22-0) Alexandrie broblemów** *Dioda* LED stanu *LED* **[Dodatek](#page-63-0)** 

# **Słuchanie tej samej muzyki w wielu pokojach**

Zestaw multi-room HEOS umożliwia automatyczne synchronizowanie odtwarzania dźwięku przez wiele urządzeń. Dzięki temu dźwięk odtwarzany w różnych pokojach jest idealnie zsynchronizowany i brzmi doskonale.

Do systemu HEOS można dodać maksymalnie 32 urządzenia. W jedną grupę, działającą jak gdyby to było jedno urządzenie HEOS, można połączyć do 16 pojedynczych urządzeń HEOS.

### **Grupowanie pokojów**

- **1 Dotknij zakładki "Pomieszczenia".**
- **2 Naciśnij i przytrzymaj palec na symbolu pokoju, w którym nie jest odtwarzana muzyka.**
- **3 Przeciągnij go na pokój, w którym jest odtwarzana muzyka (oznaczonego czerwoną obwódką) i oderwij palec od ekranu.**

Obydwa pokoje zostaną połączone w jedną grupę i w obydwu pokojach będzie odtwarzana ta sama muzyka.

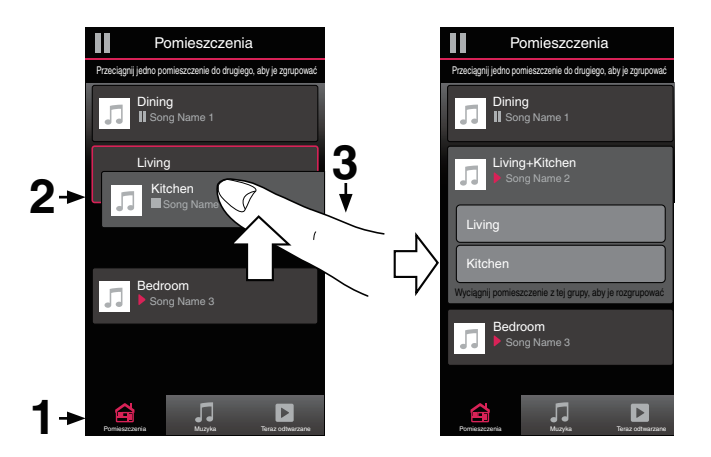

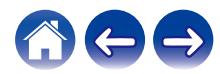

<span id="page-33-0"></span>**[Spis treści](#page-1-0)**  $\qquad$  / **[Ustawienia](#page-20-0) LED [Użytkowanie](#page-22-0) Alexandrie broblemów [Dioda LED stanu](#page-56-0)** / **[Dodatek](#page-63-0)** 

### **Rozgrupowanie pokojów**

- **1 Dotknij zakładki "Pomieszczenia".**
- **2 Naciśnij i przytrzymaj palec na symbolu pokoju, który chcesz usunąć z grupy.**

#### **UWAGA**

0 Nie można usunąć pierwszego pokoju, w którym rozpoczęto odtwarzanie przed grupowaniem.

### **3 Przeciągnij go poza grupę i oderwij palec od ekranu.**

Zakończy się odtwarzanie muzyki w pokoju, który został usunięty z grupy. Odtwarzanie będzie kontynuowane w pozostałych pokojach.

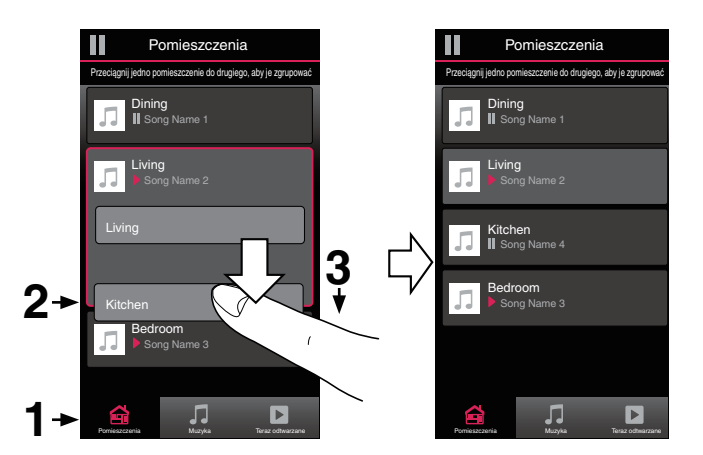

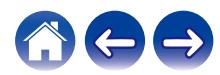

<span id="page-34-0"></span>**[Spis treści](#page-1-0)**  $\setminus$  **[Ustawienia](#page-20-0)**  $\setminus$  **[Użytkowanie](#page-22-0) A** *[Rozwiązywanie problemów](#page-52-0)*  $\setminus$  *[Dioda LED stanu](#page-56-0)*  $\setminus$  [Dodatek](#page-63-0)

### **Grupowanie wszystkich pokojów (tryb imprezy)**

Można łatwo zgrupować 16 pokoi w Tryb imprezy, wykonując gest "szczypania".

- **1 Dotknij zakładki "Pomieszczenia".**
- **2 Umieść dwa palce na ekranie nad listą pokojów.**
- **3 Szybko zsuń dwa palce i oderwij je od ekranu.**

Głośniki z wszystkich pokojów zostaną połączone w jedną grupę; przez głośniki będzie synchronicznie odtwarzana ta sama muzyka.

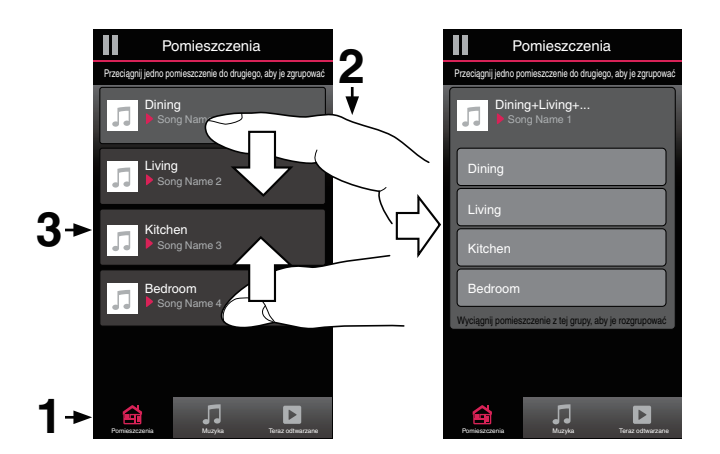

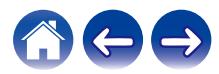

<span id="page-35-0"></span>**[Spis treści](#page-1-0)**  $\setminus$  **[Ustawienia](#page-20-0) [Użytkowanie](#page-22-0) [Rozwiązywanie problemów](#page-52-0)** *[Dioda LED stanu](#page-56-0)* **[Dodatek](#page-63-0)** 

### o **Rozgrupowanie wszystkich pokojów**

Można łatwo rozgrupować wszystkie pokoje i zakończyć tryb imprezy, wykonując gest "rozsunięcia palców".

- **1 Dotknij zakładki "Pomieszczenia".**
- **2 Umieść dwa złączone palce na ekranie nad listą pokojów.**
- **3 Szybko rozsuń dwa palce i oderwij je od ekranu.**

Wszystkie pokoje zostaną rozgrupowane, a odtwarzanie muzyki zakończy się (z wyjątkiem "głównego" pokoju, w którym odtwarzanie trwało przed zgrupowaniem pokojów).

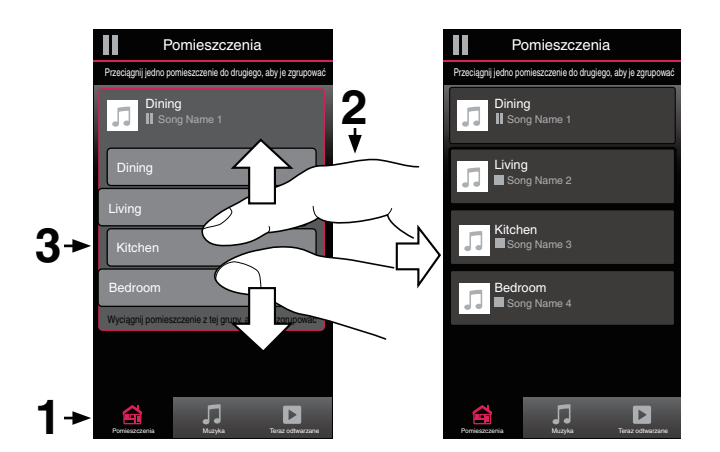

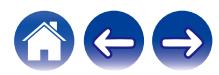

# <span id="page-36-0"></span>**Korzystanie z kolejki Teraz odtwarzane**

Zestaw HEOS udostępnia "kolejkę" Now Playing, w której można umieścić muzykę do odtwarzania. Muzykę można wybrać z dowolnego źródła lokalnego lub online (o ile nie jest to wstępnie zaprogramowana transmisja strumieniowa typu "radio" lub "stacja"). Ta funkcja działa podobnie do szafy grającej. Można wybrać pozycję do odtwarzania (utwór, album, listę odtwarzania, a nawet całą kolekcję muzyczną) i dodać ją do "Kolejki". Po wybraniu pozycji do odtwarzania zostanie wyświetlony monit o określenie sposobu ich umieszczenia w kolejce.

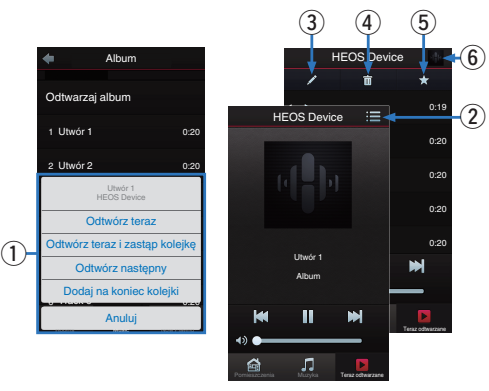

### A **Menu Kolejka**

Po wybraniu pozycji do odtwarzania pojawi się pytanie, czy chcesz ją dodać do kolejki.

- **Ikona Kolejka**
- C **Ikona Ołówek**
- **Ikona Usuń**
- E **Ikona Zapisz**

#### **Okładka lub ikona HEOS**

Możesz wrócić do ekranu kolejki "Teraz odtwarzane", stukając okładkę lub ikonę HEOS.

### ■ Odtwórz teraz

Umożliwia umieszczenie pozycji w kolejce po obecnie odtwarzanym utworze i jej natychmiastowe odtworzenie.

### o **Odtwórz teraz i zastąp kolejkę**

Umożliwia skasowanie kolejki i natychmiastowe odtworzenie wybranej pozycji.

### o **Odtwórz następny**

Umożliwia umieszczenie pozycji w kolejce po obecnie odtwarzanym utworze i jej odtworzenie po zakończeniu tego utworu.

### o **Dodaj na koniec kolejki**

Umożliwia dodanie pozycji na końcu kolejki.

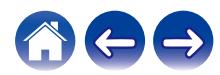

# <span id="page-37-0"></span>**Zmiana kolejności pozycji w kolejce Teraz odtwarzane**

Po dodaniu utworów do kolejki można zmienić ich kolejność lub usunąć niektóre z nich:

- **1 Dotknij zakładki "Teraz odtwarzane".**
- **2 Dotknij ikony kolejki** d **w prawym, górnym rogu ekranu.**
- **3** Dotknij ikony ołówka  $\ell$  w celu uruchomienia trvbu **edycji.**
- **4 Zmień kolejność utworów w kolejce, przeciągając ikonę listy** f **(z prawej strony każdego utworu) w górę lub w dół.**

# **Usuwanie utworów z kolejki odtwarzania**

Z kolejki Now Playing można usuwać utwory jeden po drugim:

- **1 Dotknij zakładki "Teraz odtwarzane".**
- **2 Dotknij ikony kolejki** d **w prawym, górnym rogu ekranu.**
- **3** Dotknij ikony ołówka  $\ell$  w celu uruchomienia trybu **edycji.**
- **4 Wybierz utwór(y), który(e) chcesz usunąć.**
- **5 Dotknij ikony usuwania** g**, aby usunąć wszystkie wybrane utwory z kolejki odtwarzania.**

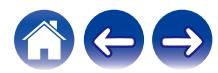

# <span id="page-38-0"></span>**Usuwanie wszystkich utworów z kolejki odtwarzania**

Z kolejki Now Playing można usunąć wszystkie utwory:

- **1 Dotknij zakładki "Teraz odtwarzane".**
- **2** Dotknij ikony kolejki **do w prawym, górnym rogu ekranu.**
- **3 Dotknij ikony Usuń** g**, aby potwierdzić usunięcie wszystkich utworów z kolejki.**

# **Zapisywanie list odtwarzania**

Kolejkę Now Playing można zapisać jako listę odtwarzania HEOS. Taką listę można otworzyć w późniejszym czasie. Nowa lista odtwarzania będzie dostępna po dotknięciu przycisku Playlists na zakładce "Muzyka" każdej aplikacji do sterowania połączonej z systemem HEOS.

- **1 Dotknij zakładki "Teraz odtwarzane".**
- **2 Dotknij ikony kolejki** d **w prawym, górnym rogu ekranu.**
- **3** Dotknij ikony zapisu  $\frac{1}{2}$ .
- **4** Wprowadź nazwę listy odtwarzania i dotknij ikony  $\checkmark$ .

# **Odtwarzanie z powtarzaniem i odtwarzanie losowe**

Elementy sterowania odtwarzaniem są wyświetlane na ekranie "Teraz odtwarzane".

- **1 Dotknij zakładki "Teraz odtwarzane".**
- **2 Puknij kontrolki powtarzania** b **i kolejności losowej** c**.**

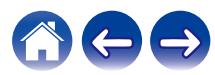

# <span id="page-39-0"></span>**Korzystanie z ulubionych**

HEOS oferuje funkcję "Ulubione HEOS", która umożliwia dodawanie stacji, które chcesz móc szybko odtwarzać, jako ulubionych. Stacje można wybierać z internetowych zasobów muzycznych, takich jak strumienie "Radio" czy "Station". Funkcja "Ulubione HEOS" wyświetla listę stacji z różnych serwisów.

### ■ Dodawanie stacji do HEOS ulubione

Wybierz stację z internetowych zasobów muzycznych. Kiedy zostanie wyświetlony ekran menu obsługi, wybierz opcję "Dodaj Stację do Ulubionych HEOS".

#### **UWAGA**

0 Można to także zrobić, wybierając opcję "Dodaj Stację do Ulubionych HEOS" w menu odtwarzanej stacji.

### ■ Usuwanie stacji z HEOS ulubione

- **1 Dotknij zakładki "Muzyka".**
- **2 Wybierz "Ulubione".**
- **3** Dotknij ikony ołówka  $\ell$  w celu uruchomienia trybu **edycji.**
- **4 Stuknij "Usuń", aby usunąć stację.**

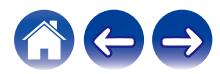

# <span id="page-40-0"></span>**Regulacja ustawień**

Można dostosować konkretne ustawienia każdego urządzenia HEOS Drive w systemie:

- **Dotknij ikony ustawień <sup>@</sup> w lewym, górnym rogu menu głównego "Muzyka" w celu wyświetlenia menu Ustawienia.**
- **2 Wybierz opcję "Moje urządzenie", aby wyświetlić listę urządzeń.**
- **3 Wybierz urządzenie HEOS Drive i strefę, których ustawienia chcesz dostosować.**

### **Zmiana nazwy zestawu HEOS Drive**

- **1 Wybierz "Nazwa".**
- **2 Wybierz nazwę zestawu HEOS Drive lub podaj nową.**
- **3 Stuknij "Dalej", aby zapisać zmiany.**

# **Zmiana nazwy strefy**

- **1 Wybierz "Nazwa".**
- **2 Wybierz nazwę zestawu HEOS Drive lub podaj nową.**
- **3 Stuknij "Dalej", aby zapisać zmiany.**

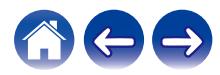

## <span id="page-41-0"></span>**Ustawienia korektora**

- **1 Wybierz "Korektor".**
- **2 Zmień ustawienie "Soprany" lub "Bas".**
- $\overline{\bullet}$
- 0 Dotknij przycisku Reset, aby przywrócić ustawienia domyślne.
- Ustawienia można też skonfigurować dotykając ikony  $\odot$  na ekranie Teraz odtwarzane.

## **Ustawianie balansu**

- **1 Wybierz "Balans".**
- **2 Dostosuj balans w lewo lub w prawo.**

# **Regulacja trybu wyjścia**

- **1 Wybierz "Tryb wyjściowy".**
- **2 Wybierz Stereo lub Dual Mono.**

# **Regulacja jakości dźwięku**

Wybiera opcję transkodowania dla retransmisji dźwięku z jednego urządzenia HEOS do innego urządzenia HEOS (lub grupy urządzeń) przez sieć. Kiedy zostanie wybrane ustawienie, źródła dźwięku o wysokiej szybkości transmisji pochodzące z pierwszego urządzenia (takiego jak wejście analogowe, WAV, FLAC oraz PCM) będą transkodowane, aby zapewnić najwyższy poziom niezawodności dla strumienia audio. ( $\sqrt{2}$  [str. 27\)](#page-26-0)

- **1 Wybierz "Jakość".**
- **2 Wybierz "Normalny" (ustawienie domyślne) lub "Wysoki".**
- 
- 0 Jeśli wybrane zostało Wysoki, a jakość dźwięku pogorszyła się podczas przesyłania strumieniowego ze źródeł z jednego urządzenia do innych urządzeń, należy wybrać Normalny (ustawienie domyślne).

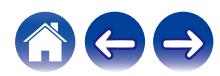

# <span id="page-42-0"></span>**Regulacja limitu głośności**

Możesz ustawić maksymalną głośność wzmacniaczy HEOS Drive, aby zapobiec nagłemu wystąpieniu głośnego dźwięku.

- **1 Wybierz "Limit głośności".**
- **2 Wybierz maksymalną wartość procentową głośności (95, 90, 85, 80).**

#### **UWAGA**

0 W zależności od podłączonych głośników, podczas odtwarzania muzyki z dużą głośnością może zadziałać układ zabezpieczający i zasilanie może zostać wyłączone. (Wskaźnik zasilania miga na czerwono). W takim przypadku należy skonfigurować ustawienie "Limit głośności".

# **Regulacja wyjścia przedwzmacniacza**

Po ustawieniu przełącznika mostkującego w pozycji "ON", "Limit głośności" dla stref ZONE2 i ZONE4 zmieni się na "Wyjście przedwzmacniacza".

**1 Wybierz "Wyjście przedwzmacniacza".**

### **2 Wybierz Wyłączone lub Włączone.**

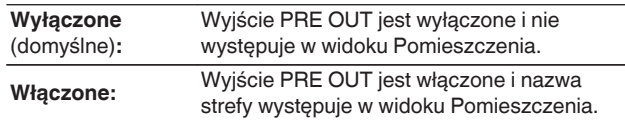

# **Regulacja filtra górnoprzepustowego**

Ustaw filtr górnoprzepustowy, aby ograniczyć przesyłanie sygnału o niskiej częstotliwości do głośników.

**1 Wybierz "Filtr górnoprzepustowy".**

### **2 Wybierz częstotliwość graniczną:**

**40 Hz / 80 Hz / 90 Hz / 100 Hz / 110 Hz / 120 Hz / 150 Hz / 200 Hz / 250 Hz**

Jeśli włączysz sterowanie IP, "Filtr górnoprzepustowy" zniknie, wymuszając zmianę.

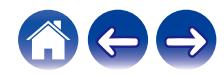

 $\overline{\mathscr{E}}$ 

# <span id="page-43-0"></span>**Używanie subwoofera**

- **1 Wybierz "Subwoofer".**
- **2 Włącz ustawienie Sub Out (L).**

Jeśli włączysz sterowanie IP, "Subwoofer" zniknie, wymuszając zmianę.

# **Regulacja filtra dolnoprzepustowego**

Kiedy subwoofer jest włączony, możesz ograniczyć przesyłanie sygnału o wysokiej częstotliwości do subwoofera.

- **1 Wybierz "Subwoofer".**
- **2 Wybierz "Filtr dolnoprzepustowy".**
- **3 Ustaw częstotliwość graniczną:**

**40 Hz / 60 Hz / 80 Hz / 90 Hz / 100 Hz / 110 Hz / 120 Hz**

# **Regulacja wyjścia liniowego**

- **1 Wybierz "Poziom złącza wyjściowego".**
- **2 Wybierz "Stały", aby zablokować głośność na optymalnym poziomie lub wybierz "Zmienna", aby sterować poziomem głośności z ekranu Now Playing.**

 $\overline{\rightarrow}$ 

Jeśli włączysz sterowanie IP, "Poziom złącza wyjściowego" zniknie, wymuszając zmianę.

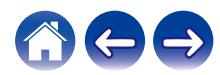

## <span id="page-44-0"></span>**Grupowanie dźwięku telewizora**

Ustaw tę opcję, jeżeli chcesz odtwarzać dźwięk z telewizora lub z wejścia zewnętrznego w tym urządzeniu za pomocą innego urządzenia HEOS.

### **1 Wybierz opcję "Grupowanie dźwięku TV".**

### ■ Włacz

Włącza grupowanie

### ■ Audio Delay (Opóźnienie dźwięku)

Konfiguruje opóźnienie dźwięku.

#### **UWAGA**

0 Dźwięk może się zacinać, jeżeli czas opóźnienia jest zbyt krótki. Jeżeli dźwięk się zacina, wydłuż czas opóźnienia.

### **Regulacja jaskrawości wskaźnika stanu**

- **1 Wybierz "Stautus Kontrolki".**
- **2 Zwiększ lub zmniejsz jaskrawość albo ustaw suwak w pozycji Wył., aby całkowicie wyłączyć wskaźnik stanu.**

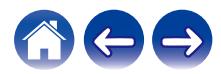

### <span id="page-45-0"></span>**Ustawienia zaawansowane**

#### **Przestroga**

0 Zmiana tych ustawień może być przyczyną odłączenia urządzenia od sieci i wyłączenia urządzenia. Nie zaleca się zmiany tych opcji przez osoby, które nie znają znaczenia ustawień zaawansowanych.

### o **Ustawienia sieci**

- **1 Wybierz "Zaawansowane".**
- **2 Wybierz zakładkę "NETWORK SETTINGS". a. Manual or static IP address for your device**
	- **b. Deep Standby (** $\sqrt{r}$  **[str. 52\)](#page-51-0)**
- **3 Wybierz opcję Save Settings, aby zastosować nowe ustawienia, lub opcję Cancel Changes, aby przywrócić poprzednie ustawienia.**

#### **UWAGA**

0 Aby włączyć to ustawienie, "Tryb głębokiego czuwania" musi zostać ustawiony we wszystkich czterech strefach.

### ■ Aktualizacja oprogramowania firmware

- **1 Wybierz "Zaawansowane".**
- **2 Wybierz zakładkę "FIRMWARE UPDATE".**

### n **Update status**

**Sprawdź ręcznie, czy jest dostępna aktualizacja oprogramowania firmware.**

### $\Box$  **Allow updates**

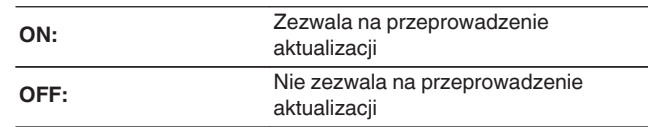

**3 Wybierz opcję Save Settings, aby zastosować nowe ustawienia, lub opcję Cancel Changes, aby przywrócić poprzednie ustawienia.**

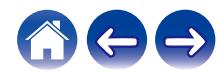

### <span id="page-46-0"></span> $\blacksquare$  Informacja

Wyświetlanie danych technicznych urządzenia HEOS.

- **1 Wybierz "Zaawansowane".**
- **2 Wybierz zakładkę "ABOUT".**
- **3 Przewiń zawartość ekranu w dół, aby wyświetlić informacje dotyczące urządzenia**
	- **a. Hardware**
	- **b. Software**
	- **c. Device**

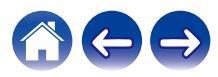

# <span id="page-47-0"></span>**Sterowanie urządzeniem zewnętrznym**

Zestaw HEOS Drive można zintegrować z większością amplitunerów AV Denon, umożliwiając im działanie jak jedno urządzenie.

Urządzenie HEOS Drive można tak skonfigurować, aby informowało podłączone urządzenie, kiedy ma się włączyć, wyłączyć, wybrać odpowiednie wejście, ustawić poziom głośności i wyciszyć.

Można dostosować konkretne ustawienia każdego zestawu HEOS Drive w systemie:

- **Dotknij ikony ustawień <sup>@</sup> w lewym, górnym rogu menu głównego "Muzyka" w celu wyświetlenia menu Ustawienia.**
- **2 Wybierz opcję "Moje urządzenie", aby wyświetlić listę urządzeń.**
- **3 Wybierz HEOS Drive.**
- **4 Wybierz strefę, którą chcesz ustawić.**
- **5 Wybierz "Sterowanie".**
- **6 Wybierz metodę, która jest najodpowiedniejsza dla danego ustawienia:**

### Sterowanie **IP**

Sterowanie IP występuje w modelach amplitunerów Denon sprzedawanych po 2010 roku, które łączą się z tą samą siecią, co urządzenia HEOS Drive i urządzenia sterujące.

### **1 Wybierz IP.**

- **2 Wybierz amplituner AV, do którego jest podłączony zestaw HEOS Drive.**
- **3 Wybierz wejście w amplitunerze AV, do którego podłączono zestaw HEOS Drive.**

### **4 Wybierz Gotowe.**

- 0 Możesz przetestować połączenie z amplitunerem AV, naciskając przyciski włączania, wyłączania i wejścia.
- 0 Ustawienie sterowania IP wymusza zmianę następujących ustawień.
	- 0 Poziom złącza wyjściowego: Stały
	- 0 Filtr górnoprzepustowy: Wyłączony
	- 0 Subwoofer: Wyłączony

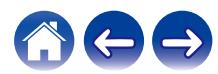

### <span id="page-48-0"></span>**Wyzwalacz**

Wybierz Sterowanie wyzwalaczem, kiedy podłączasz urządzenie HEOS do wzmacniacza mocy, który obsługuje wejście wyzwalania +12 V.

Aplikacja HEOS może sterować włączaniem i wyłączaniem zasilania wzmacniacza.

### **1 Wybierz Wyzwalacz.**

### **2 Wybierz Gotowe.**

#### **UWAGA**

0 Możesz przetestować połączenie z amplitunerem, naciskając przyciski włączania i wyłączania na ekranie ustawień amplitunera.

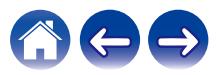

# <span id="page-49-0"></span>**Aktualizacja systemu**

**Zestaw HEOS umożliwia instalowanie rozszerzeń oraz aktualizacji za pośrednictwem szybkiego łącza internetowego. Postępuj zgodnie z instrukcjami wyświetlanymi na ekranie w celu zaktualizowania oprogramowania urządzenia HEOS i/lub aplikacji do sterowania.**

- **Dotknij ikony ustawień <sup>@</sup> w lewym, górnym rogu menu głównego "Muzyka" w celu wyświetlenia menu Ustawienia.**
- **2 Wybierz "Aktualizacja opgramowania".**

### n **Sprawdź aktualizacje**

**Postępuj zgodnie z instrukcjami wyświetlanymi na ekranie w celu zainstalowania dostępnych aktualizacji systemu HEOS.**

### n **Automatyczna aktualizacja**

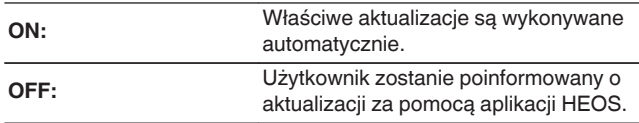

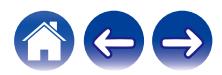

# <span id="page-50-0"></span>**Funkcje zaawansowane**

System HEOS udostępnia kilka zaawansowanych funkcji, z którymi można zapoznać się po nauczeniu się operacji podstawowych. Aby uzyskać dostęp do funkcji zaawansowanych systemu HEOS, wykonaj poniższe czynności:

- **Dotknij ikony ustawień <sup>@</sup> w lewym, górnym rogu menu głównego "Muzyka" w celu wyświetlenia menu Ustawienia.**
- **2 Wybierz opcję "Ustawienia zaawansowane", aby wyświetlić listę dostępnych ustawień.**

# **Udostępnianie muzyki przechowywanej w urządzeniu mobilnym**

Aplikacja HEOS posiada funkcję o nazwie "Udostępnianie muzyki". Umożliwia ona udostępnianie lokalnej muzyki przechowywanej w urządzeniu mobilnym innym użytkownikom aplikacji HEOS w sieci lokalnej. Aby włączyć tę funkcję, wybierz opcję "Udostępnianie muzyki" i włącz ją "WŁĄCZONY".

Nazwa urządzenia, z którego jest udostępniana muzyka, pojawi się jako serwer muzyczny. Inni użytkownicy aplikacji HEOS mogą przeglądać muzykę w tym urządzeniu i odtwarzać ją.

# **Wyślij diagnostykę**

Jeśli występują problemy z siecią lub obsługą systemu HEOS, dział pomocy technicznej firmy Denon może poprosić o wybranie tej opcji. Ta funkcja umożliwia automatyczne wysłanie do działu pomocy technicznej firmy Denon danych diagnostycznych dotyczących systemu HEOS.

#### **UWAGA**

0 Nie są wysyłane żadne dane osobowe, zaś przekazane dane nie zostaną nikomu udostępnione.

# **Zerowanie aplikacji do sterowania**

Ta funkcja umożliwia wyzerowanie aplikacji do sterowania i przywrócenie stanu jej pierwszej instalacji na urządzeniu mobilnym. Nie trzeba usuwać aplikacji, pobierać jej ze sklepu App Store ani instalować od nowa.

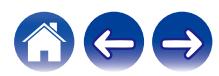

# <span id="page-51-0"></span>**Zarządzanie zasilaniem**

# **Tryby zasilania**

### **Tryb szybkiego uruchamiania**

W celu oszczędzania energii urządzenie automatycznie przechodzi w "Tryb szybkiego uruchamiania" w razie braku dostępu sieci lub wyłączenia odtwarzania na ponad 20 minut. Urządzenie włączy się ponownie, gdy zostanie wybrane i wznowi się odtwarzanie muzyki. W trybie szybkiego uruchamiania, wskaźniki poszczególnych stref będą przyciemnione, ponieważ jest to funkcja w pełni automatyczna. Naciśnij także przycisk zasilania – urządzenie przejdzie do trybu szybkiego uruchamiania.

Kiedy wszystkie strefy przejdą do trybu szybkiego uruchamiania, wskaźnik zasilania będzie świecił na czerwono.

Połączenia przewodowe pozostają włączone w trybie szybkiego uruchamiania.

### **Tryb głębokiego czuwania**

Urządzenie może też automatycznie przejść do "Trybu głębokiego czuwania" po zaniku połączeń sieci przewodowej na ponad 60 minut w trybie szybkiego uruchamiania. W trybie głębokiego czuwania wskaźnik zasilania jest wyłączony. Proszę pamiętać, że urządzenia HEOS nie można obsługiwać w normalny sposób w trybie głębokiego czuwania, ponieważ nie ma wówczas połączenia sieciowego. Aby "wybudzić" urządzenie HEOS z trybu głębokiego czuwania, należy nacisnąć przycisk trybu czuwania, co spowoduje natychmiastowe włączenie wskaźnika zasilania. Urządzenie musi "znaleźć" sieć, zanim rozpocznie normalną pracę. Naciskanie przycisku zasilania przez ponad 6 sekund spowoduje przejście urządzenia w tryb głębokiego czuwania.

#### **UWAGA**

0 Aby włączyć to ustawienie, "Tryb głębokiego czuwania" musi zostać ustawiony we wszystkich czterech strefach.

### **Wyłaczony**

Aby całkowicie wyłączyć zasilanie urządzenia, należy ustawić przełącznik zasilania na tylnym panelu w pozycji OFF.

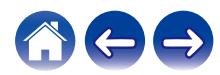

# <span id="page-52-0"></span>**PODSTAWOWE ROZWIĄZYWANIE PROBLEMÓW**

# **Moje urządzenie HEOS wyłącza się, a dioda LED zasilania miga na czerwono**

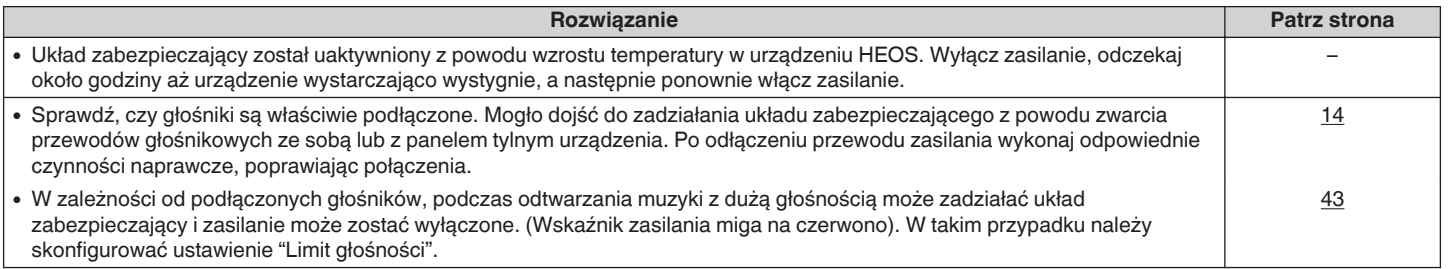

# **Muzyka czasami się zacina lub jest opóźniona**

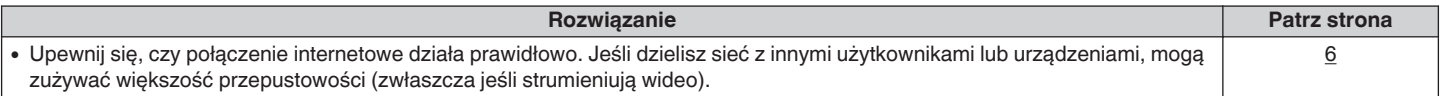

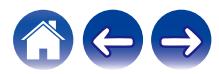

# <span id="page-53-0"></span>**Słyszę opóźnienie dźwięku podczas używania zewnętrznego wejścia w moim telewizorze**

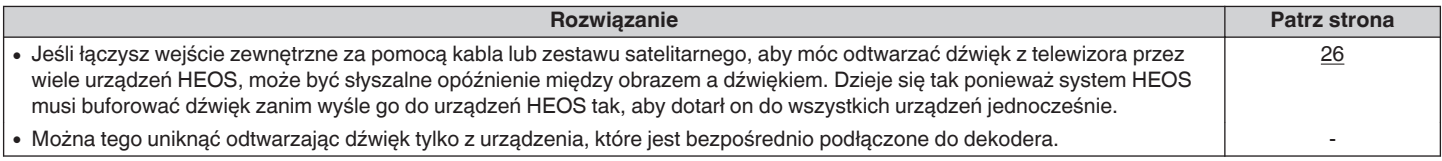

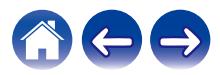

## <span id="page-54-0"></span>**Zerowanie urządzenia HEOS**

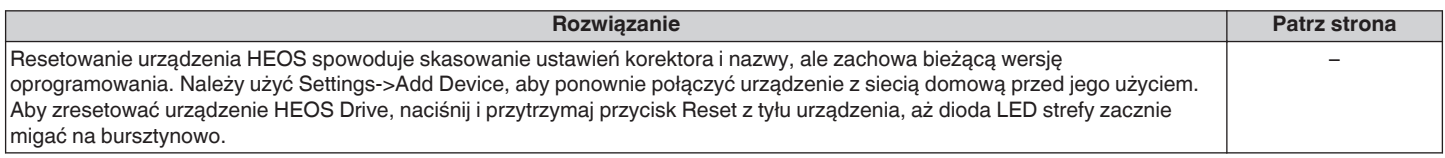

## **Przywracanie ustawień fabrycznych urządzenia HEOS**

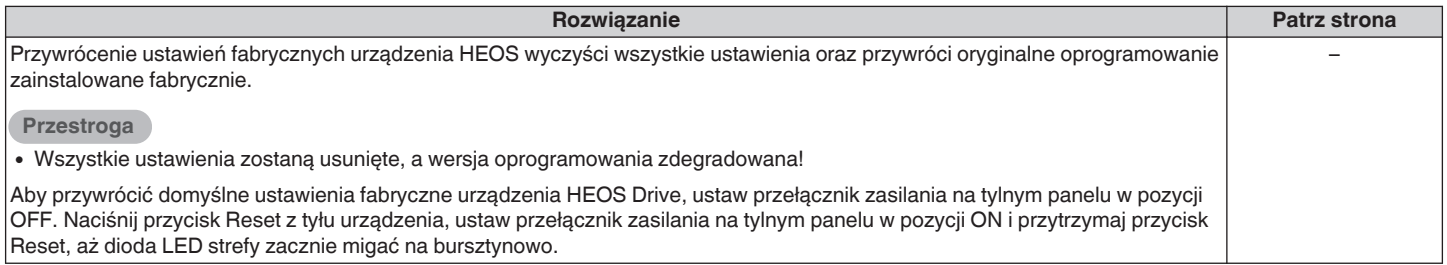

\* Aby uzyskać więcej informacji, odwiedź http://www.HEOSbyDenon.com

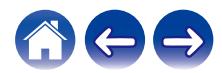

# <span id="page-55-0"></span>**Kontakt z firmą Denon**

#### **Tylko na terenie USA i Kanady:**

Jeśli potrzebujesz dalszej pomocy dla produktu HEOS, skontaktuj się z HEOS poprzez usługi pomocy technicznej Denon poniżej:

Witryna internetowa: www.HEOSbyDenon.com/Support E-mail: Support@HEOSbyDenon.com Live Chat: www.HEOSbyDenon.com/LiveChat Telefon: Bezpłatnie (855) 499 2820 (Pn-Pt 10:00 do 22:00 EST / S 12:00 do 20:00 EST)

### **Dla innych regionów:**

Jeśli potrzebujesz dodatkowej pomocy, skontaktuj się z lokalnym działem obsługi klienta firmy Denon lub odwiedź stronę http://www.HEOSbyDenon.com

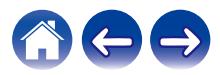

# <span id="page-56-0"></span>**Tabela diody LED stanu**

### o **Wskaźnik zasilania**

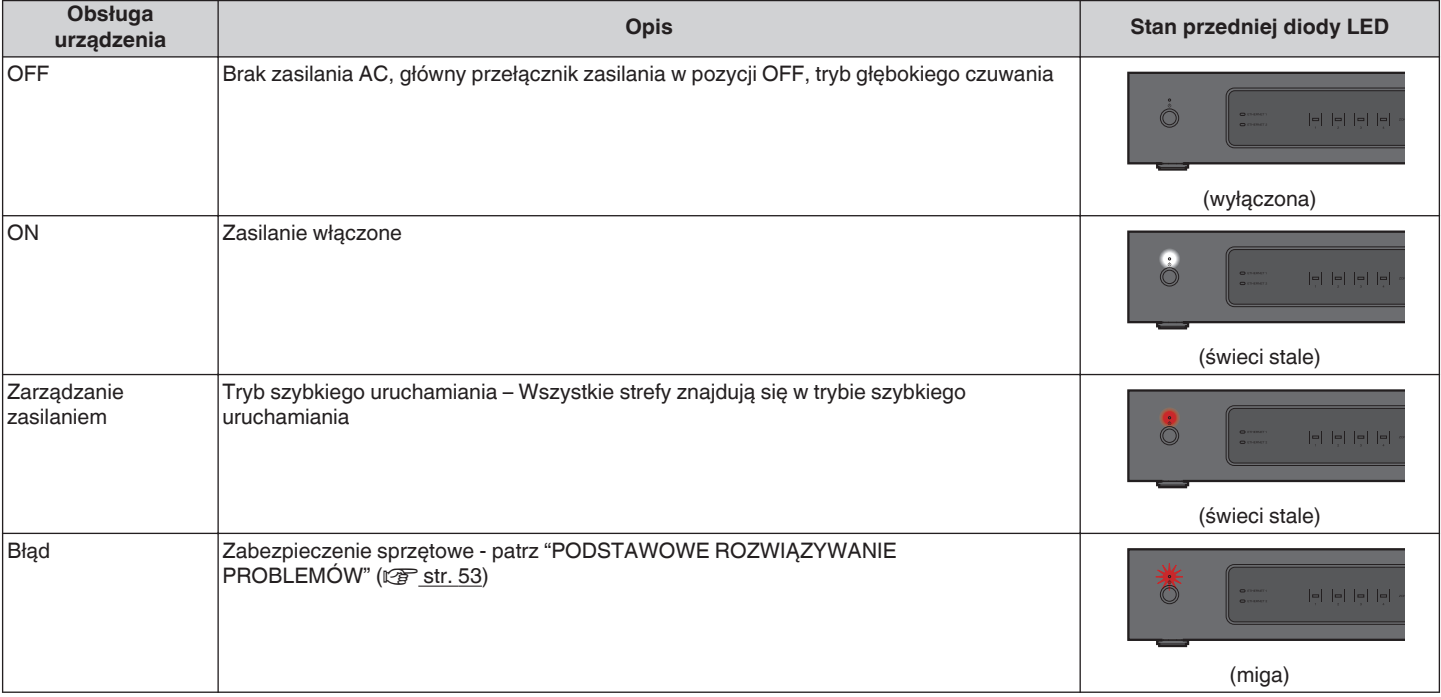

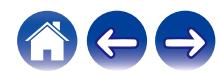

<span id="page-57-0"></span>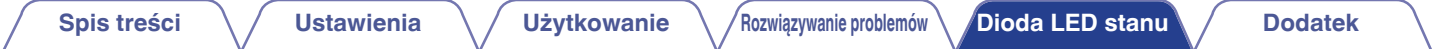

### o **Wskaźniki sieciowe**

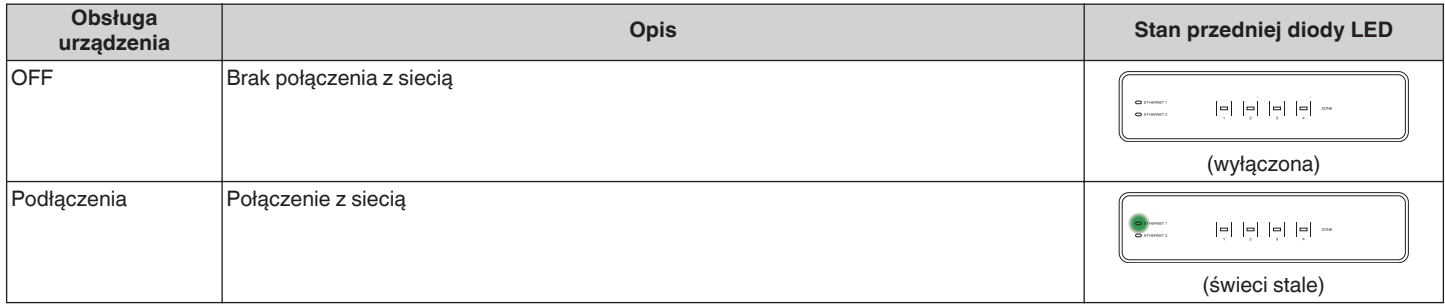

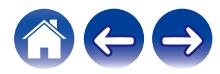

### <span id="page-58-0"></span>**Wskaźniki stref**

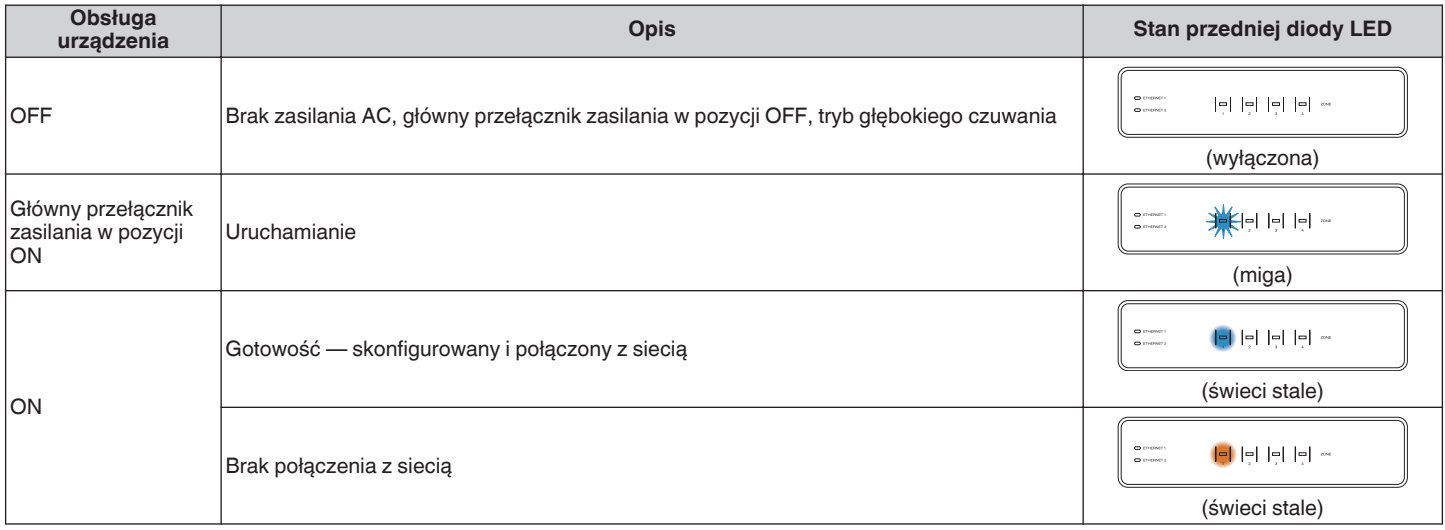

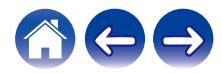

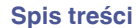

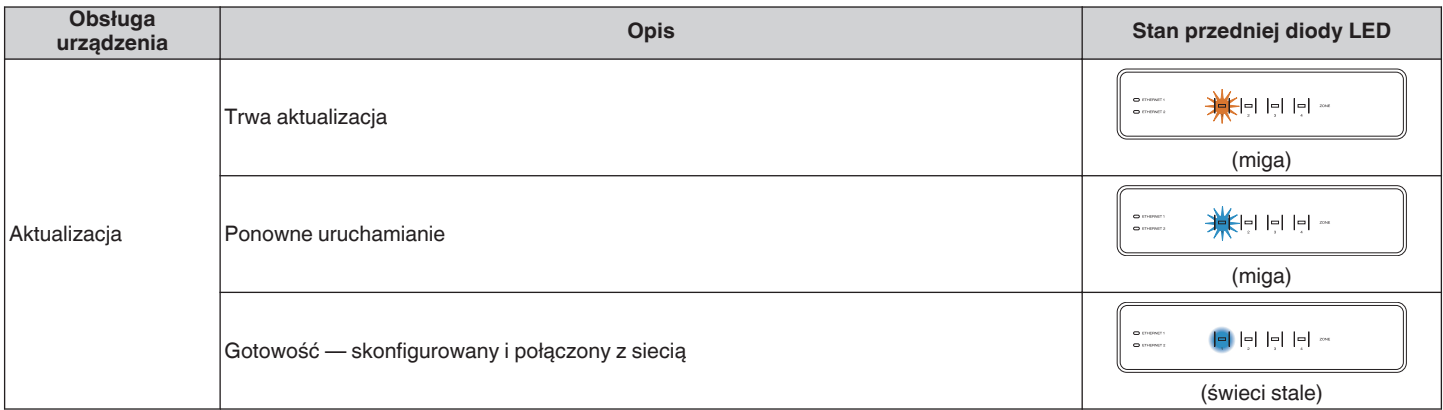

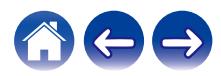

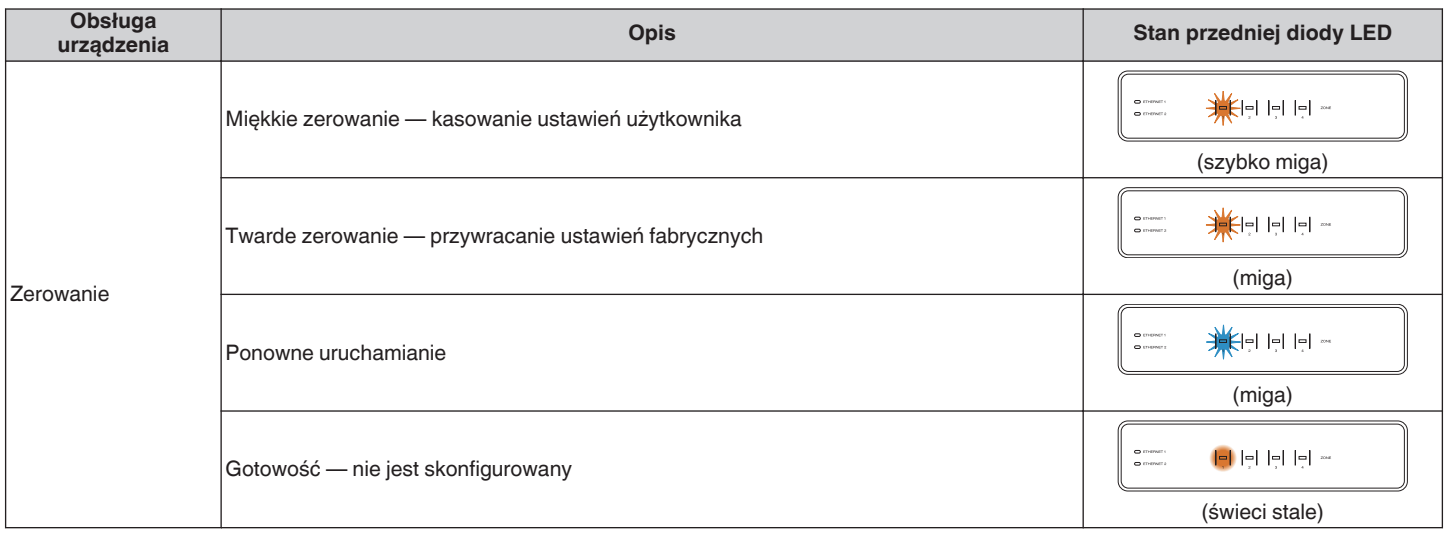

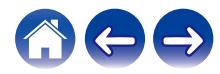

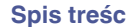

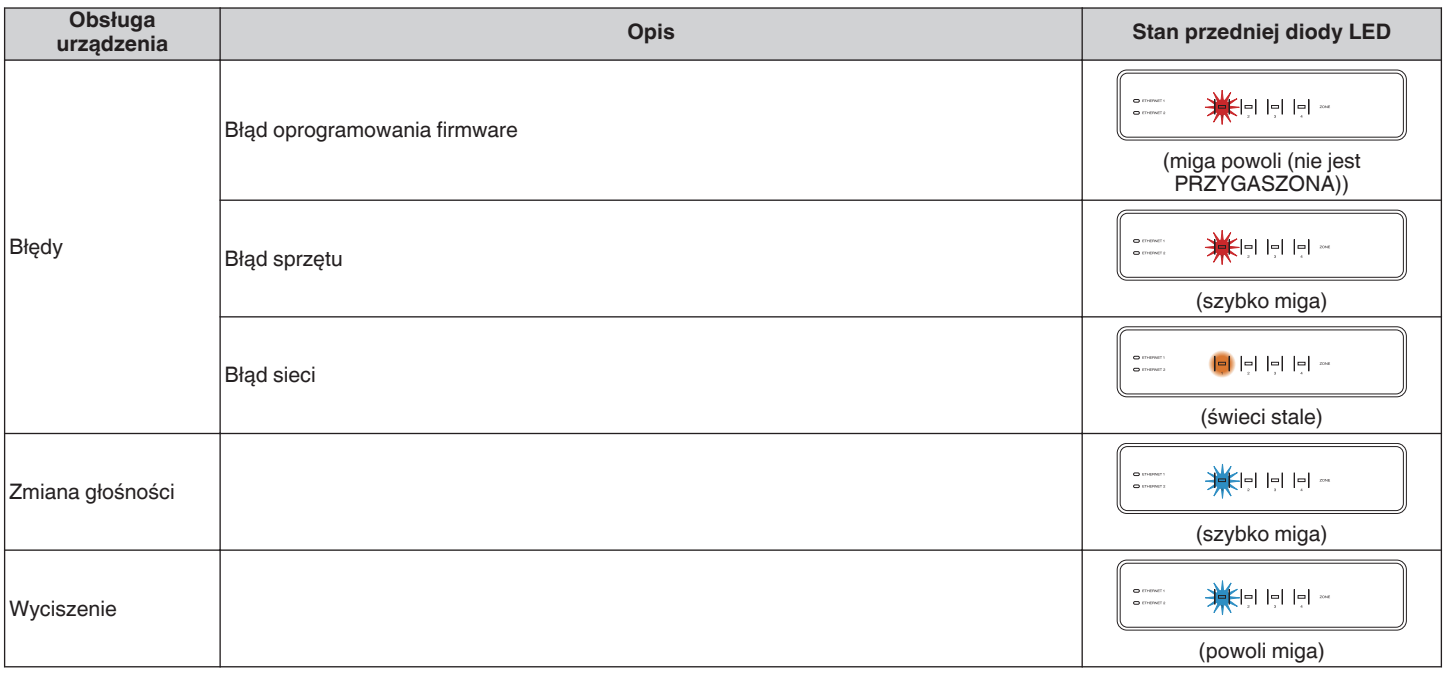

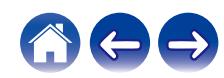

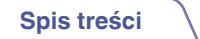

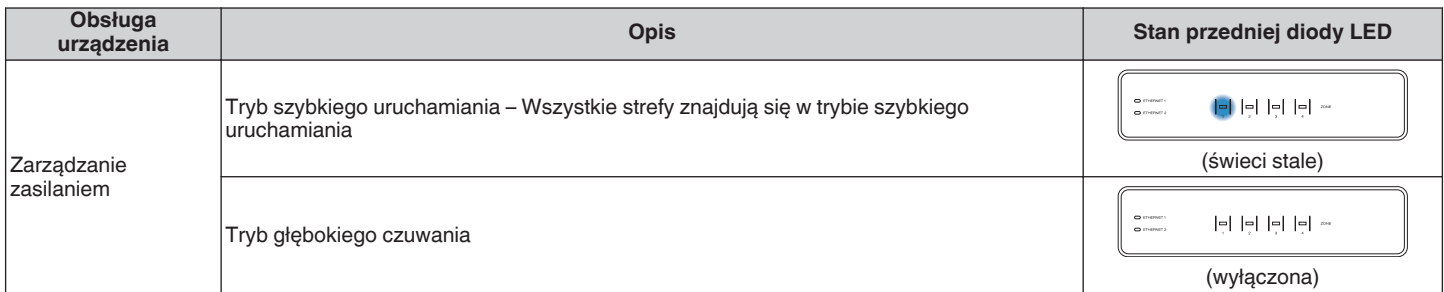

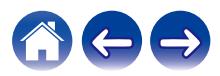

# <span id="page-63-0"></span>**Obsługiwane rodzaje plików i kodeków**

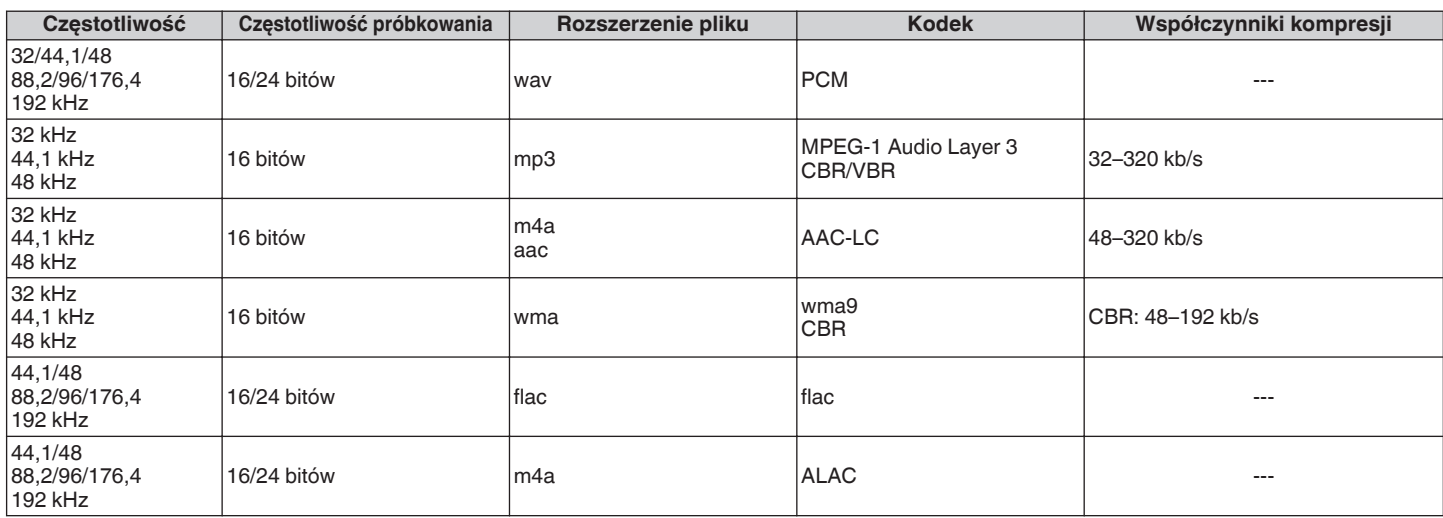

#### **UWAGA**

• Nie są obsługiwane pliki zabezpieczone w technice DRM, jak np. Fairplay DRM firmy Apple.

0 W przypadku wyboru źródła muzyki o wysokim współczynniku kompresji lub wysokiej rozdzielczości, kodek ustawia właściwy poziom przed wyjściem sygnału.

## **Obsługiwane formaty dźwięku (koncentryczne/optyczne)**

**2-kanałowy liniowy PCM:2-kanałowy, 32 kHz – 192 kHz, 16/20/24 bit Bitstream:Dolby Digital**

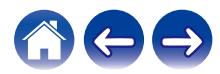

# <span id="page-64-0"></span>**Dane techniczne**

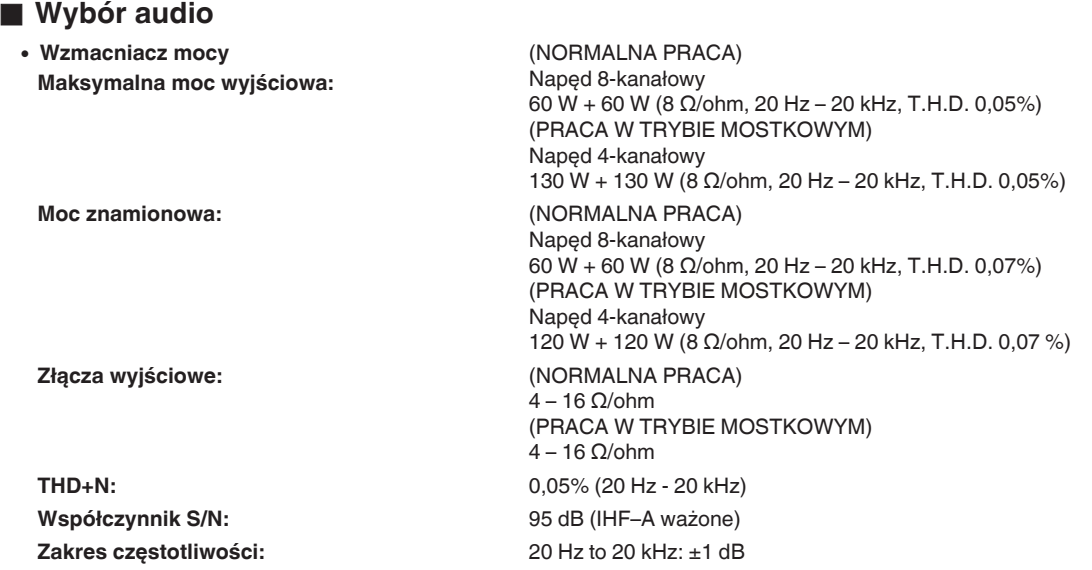

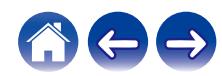

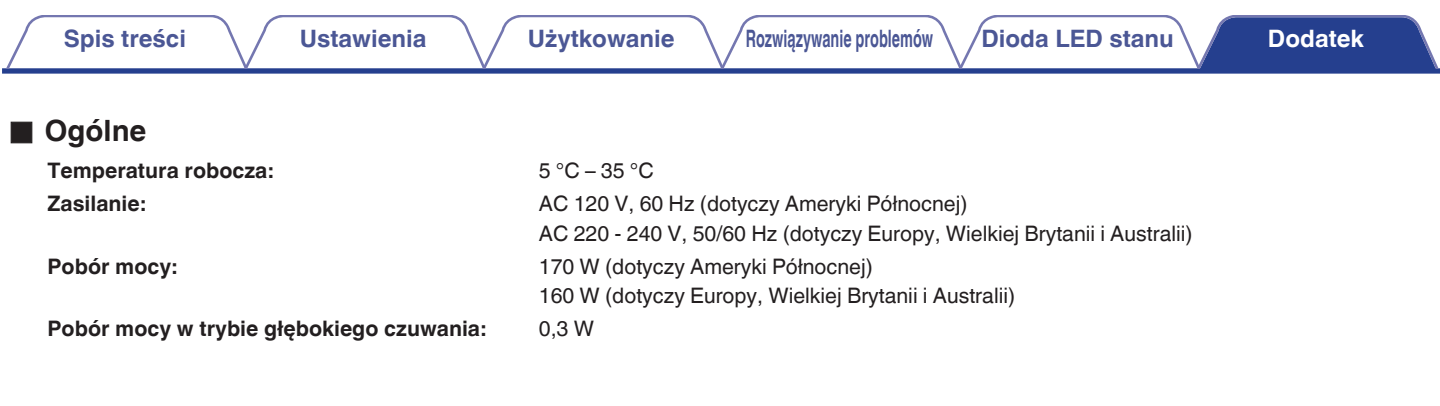

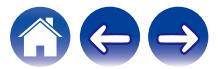

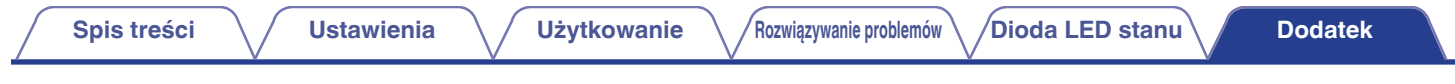

### **Wymiary** (Jednostka: mm)

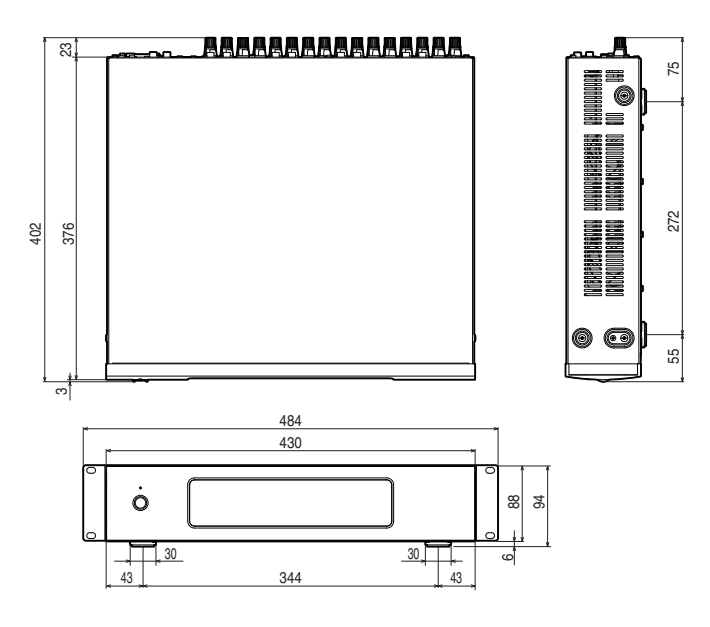

### **Masa: 7,6 kg (z uchwytami) 7,3 kg (bez uchwytów)**

Powyższe dane techniczne mogą ulec zmianie ze względu na ulepszenia i zmiany konstrukcyjne.

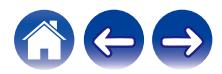

<span id="page-67-0"></span>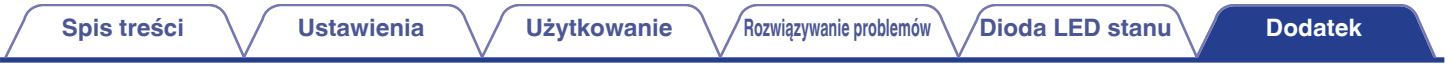

# **Informacja**

# **Znaki towarowe**

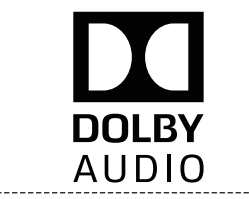

Wyprodukowano na licencji Dolby Laboratories. Dolby, Dolby Audio, Pro Logic oraz symbol podwójnego "D" są znakami towarowymi Dolby Laboratories

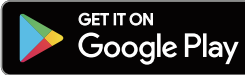

Google Play i logo Google Play są znakami towarowymi firmy Google Inc.

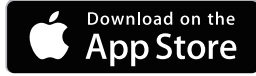

Apple, logo Apple, iPad, iPhone oraz iPod touch są znakami towarowymi firmy Apple Inc. zarejestrowanymi w USA i innych krajach. App Store jest znakiem towarowym firmy Apple Inc.

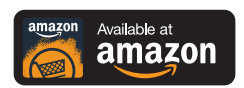

Amazon, Kindle, Echo, Alexa, Dash, Fire i wszystkie powiązane logotypy są znakami towarowymi firmy Amazon.com, Inc. lub jej podmiotów powiązanych.

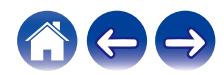

# **DENON®**

HEOSbyDenon.com

3520 10545 00ADA Copyright © 2017 D&M Holdings Inc. All Rights Reserved.